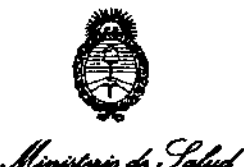

*5e'ckUá* ¿ .~,.,&;.m,:J *~u¿¿yá, ",.~&I'a;~t"", sf,ACf!.sf.'T*

DISFOSICIÓN <sup>N</sup> 320 6

### BUENOS AIRES, 3 O MAY 2013

VISTO el Expediente Nº 1-47-12140-12-4 de la Administración Nacional de Medicamentos, Alimentos y Tecnología Médica; y

#### CONSIDERANDO:

Que por las presentes actuaciones la firma Grimberg Dentales S.A. 'solicita la inscripción de la modificación del Certificado de Autorización y Venta de Productos Médicos Nº PM 510-179, correspondiente al producto Aparato de Rayos X 3D.

Que el Certificado mencionado fue emitido en los términos de la Disposición ANMAT Nº 2318/02, sobre el Registro Nacional de Productores y Productos de Tecnologia Médica (RPPTM).

Que la documentación aportada ha satisfecho los requisitos de la normativa aplicable.

Que la Dirección de Tecnología Médica y la Dirección de Asuntos Jurídicos han tomado la intervención que les compete.

Que se actúa en virtud de las facultades conferidas por Decreto N° 1490/92 Y del Decreto N° 425/10.

Por ello;

### EL INTERVENTOR DE LA ADMINISTRACIÓN NACIONAL DE MEDICAMENTOS, ALIMENTOS Y TECNOLOGÍA MÉDICA DISPONE:

ARTICULO 10- Autorizase la inscripción de las modificaciones solicitadas al Certificado de Autorización y Venta de Productos Médicos N° PM 510-179.

ARTICULO 2° - Acéptase el texto del Anexo de Autorización de modificaciones, el cual pasa a formar parte integrante de la presente Disposición y que deberá

Q.

1

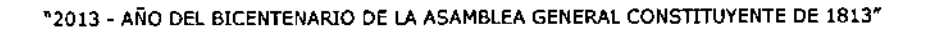

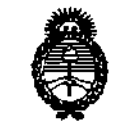

Ministèrie de Solud Secretaria de Políticas Pegulación e Institutos <u>A. N.M. A.T.</u>

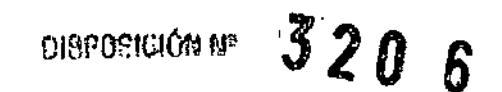

agregarse al Certificado de Autorización y Venta de Productos Médicos Nº PM 510-179.

ARTICULO 3º - Anótese; por Mesa de Entradas notifíquese al interesado, gírese al Departamento de Registro para que efectúe la agregación del Anexo de modificaciones al certificado original y entrega de la copia autenticada de la presente Disposición; cumplido, archívese PERMANENTE.

Expediente Nº 1-47-12140-12-4 DISPOSICIÓN Nº

ORSINGHER Dr. OTIO **SUB-INTERVENTOR**  $A$ . N. M. A. T.

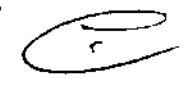

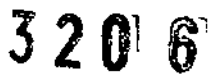

*<sup>J</sup>'t... •• .,¿g-'d .9:,1dz~ú,td !!?A"';M 9&J~wkh'<'J •....ffwúw/ro ,sf:ACftS£'T*

 $q$ 

### ANEXO DE AUTORIZACION DE MODIFICACIONES

El Interventor de la Administración Nacional de Medicamentos, Alimentos y Tecnología Médica (ANMAT), autorizó mediante Disposición  $\mathbb{Q}$ ,  $\mathbb{Z}$ ,  $\mathbb{Q}$  a  $\mathbb{S}$ s efectos de su anexado en el Certificado de Autorización y Venta de Productos Médicos Nº PM 510-179 y de acuerdo a lo solicitado por la firma Grimberg Dentales S.A., la modificación de los datos característicos, que figuran en la tabla al pie, del producto inscripto en (RPPTM) bajo:

Nombre genérico / comercial aprobado: Aparatos de Rayos X 3D / SOREDEX, Disposición Autorizante de (RPPTM) Nº 4948/11 de fecha 14 de Julio de 2011. Tramitado por expediente N° 1-47-2909-11-9

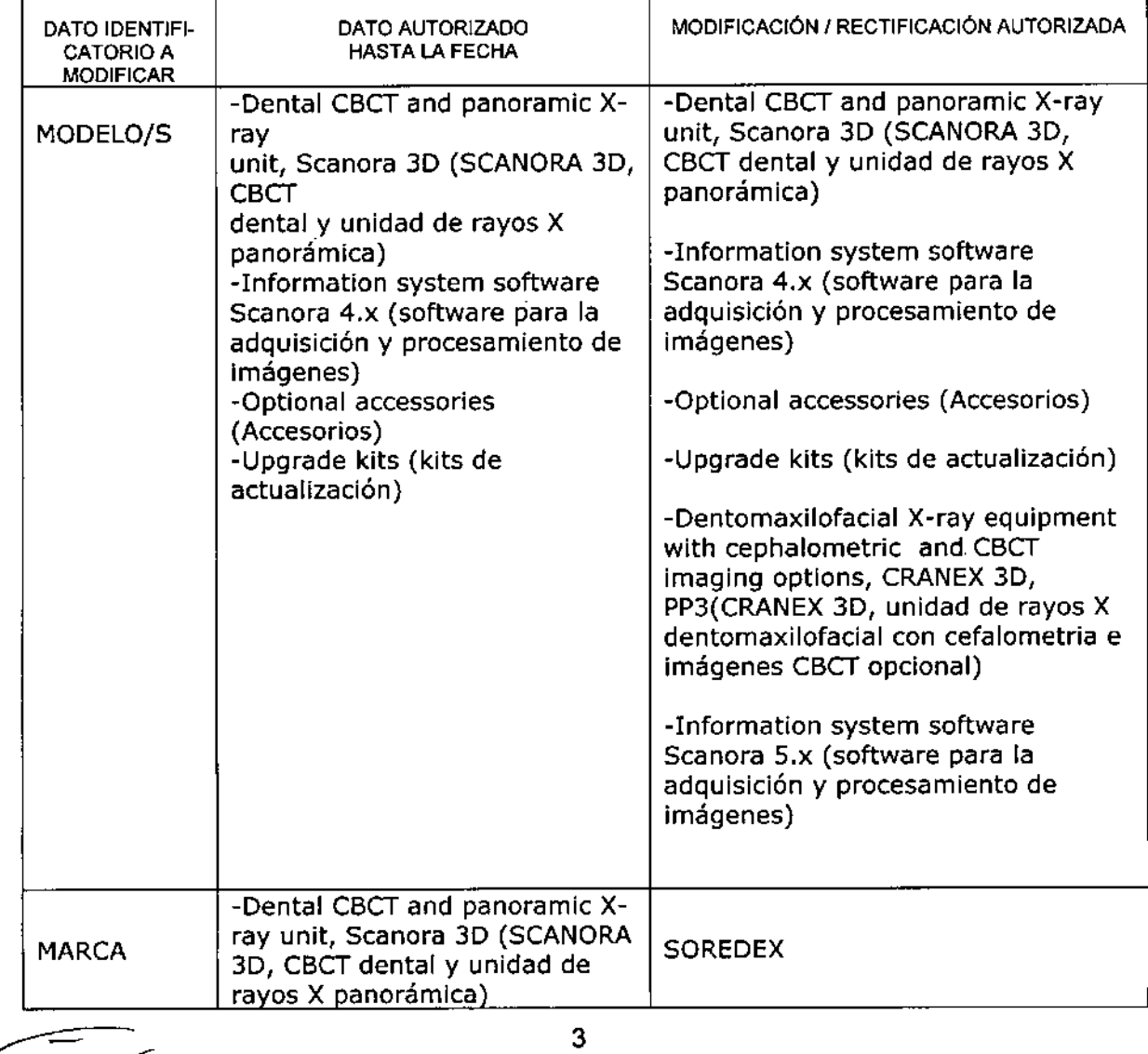

~2013 - AÑO DEL BICENTENARIO DE LA ASAMBLEA GENERAL CONSTITUYENTE DE *181Y*

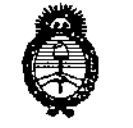

., Ministrair de , Salud *.9:MtáNá'¿* 9...&~ *~.?~,,£-<v;,n "f~m~kJ ~c¡;(£¡f.Yi'*.Y.

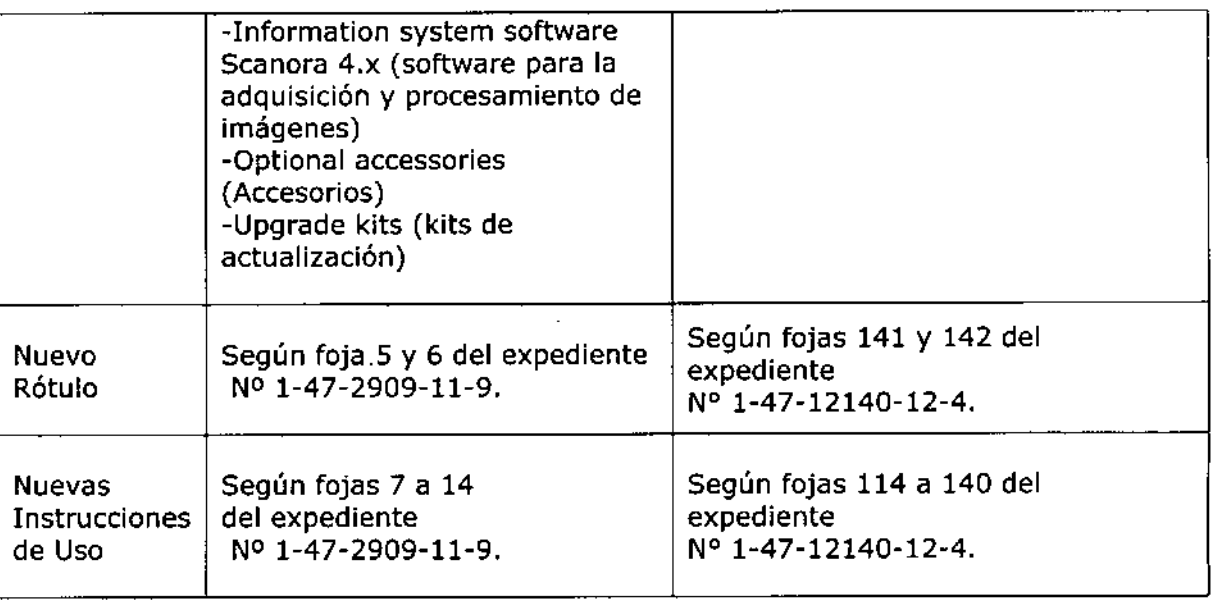

El presente sólo tiene valor probatorio anexado al certificado de Autorización antes mencionado.

Se extiende el presente Anexo de Autorización de Modificaciones del (RPPTM) a la firma Grimberg Dentales S.A., Titular del Certificado de Autorización y Venta de Productos Médicos N° PM-510-179, en la Ciudad de Buenos Aires, a los días  $~30$  MAY 2013

Expediente Nº 1-47-12140-12-4 DISPOSICIÓN N°

\  $\omega$ */* 

Dr. **ono** A. ORSINGHER ...<br>SUB-INTERVENTOR A.N.M.A.T.

 $3206$ 

 $3206$ 

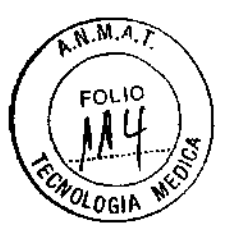

### PROYECTO DE INSTRUCCIONES DE USO

**ANEXO III.B** 

Autorizado por la ANMAT - P.M. 510-179

VENTA EXCLUSIVA A PROFESIONALES E INSTITUCIONES SANITARIAS Hecho en Finlandia

Fabricado por: SOREDEX PaloDEx Group Oy., Nahkelantie 160, FI-04300- Tuusula, Finlandia.

Importado y distribuido por: GRIMBERG DENTALES S.A. Lerma 426, CABA. Argentina Código Postal: C1414AZJ, Tel: 4777-2022 Directora Técnica: Farmacéutica L. Yanina Cardozo - M.N.14.444

### *Aparatos de Rayos X 3D*

Marca: Soredex Nombre del producto: (según corresponda)

-Dental CBCT and panoramic X-ray unit, Scanora 3D (SCANORA 3D, CBCT dental y unidad de rayos X panorámica)

-Information system software Scanora 4.x (software para la adquisición y procesamiento de imágenes)

-Optional accessories (Accesorios)

-Upgrade kits (kits de actualización)

-Dentomaxilofacial X-ray equipment with cephalometric and CBCT imaging options, CRANEX 3D, PP3(CRANEX 3D, unidad de rayos X dentomaxilofacial con cefalometria e imágenes CBCT opcional)

-Information system software Scanora 5.x (software para la adquisición y procesamiento de imágenes)

INDICACIONES RECOMENDADAS: Tomar imágenes dentomaxilares y de cabeza y cuello.

### DESCRIPCIÓN DEL EQUIPO:

Dentomaxilofacial X-ray eguipment with cephalometric and CBCT imaging options, CRANEX 3D, PP3(CRANEX 3D, unidad de rayos X dentomaxilofacial con cefalometria e imágenes CBCT opcional.

### PARTES PRINCIPALES Y CONTROLES

- 1. Columna
- 2. Transportador
- 3. Soporte principal

.<br>TALES S.A. Karm. Liliana Yanina Cardozo Diroctora tócnica - Apoderada legal

- 4. Unidad rotatoria
- 5. Perilla de encendido/ apagado (on/off)
- 6. Cabezal
- 7. Panel de control
- 8. Panel de posicionamiento
- 9. Sensor de posicionamiento
- 10. Soporte de cabeza
- 11. Apoya barbilla
- 12. Apoya manos

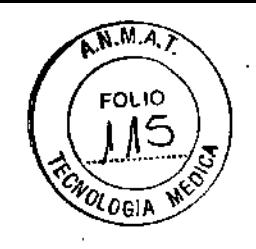

 $3206$ 

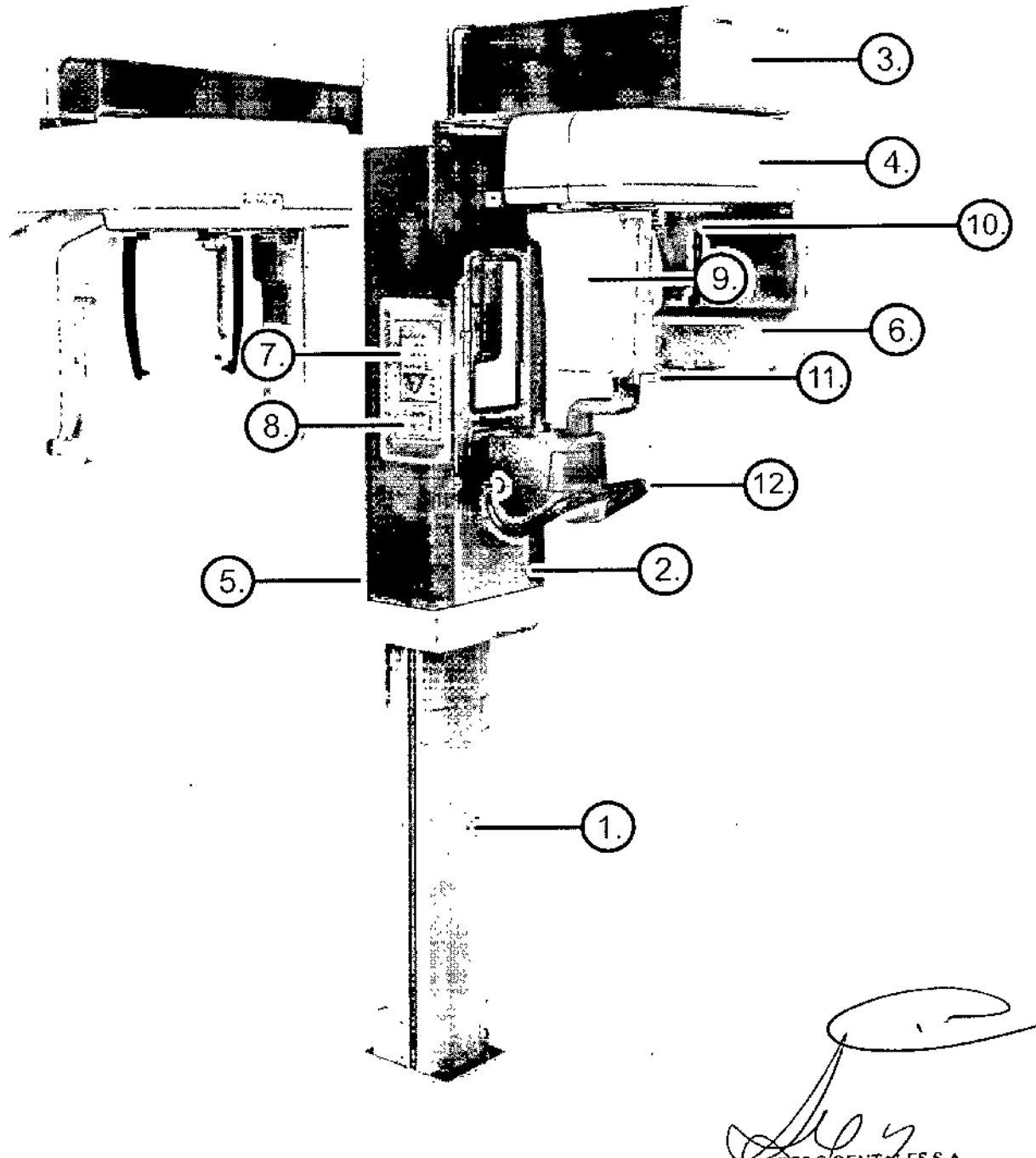

CRIMBERG DENTALES S.A.<br>Farm. Lilings Yanina Cardozo<br>Ducessure seemes - Aposterada legal

3206

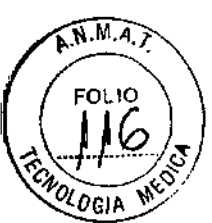

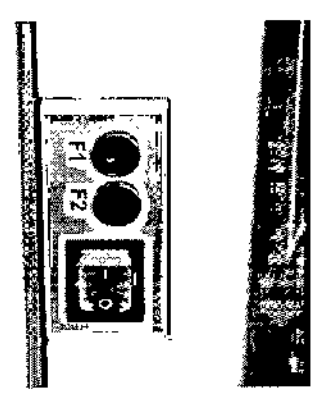

Perilla de encendido/ apagado (on/off) y fusibles principales

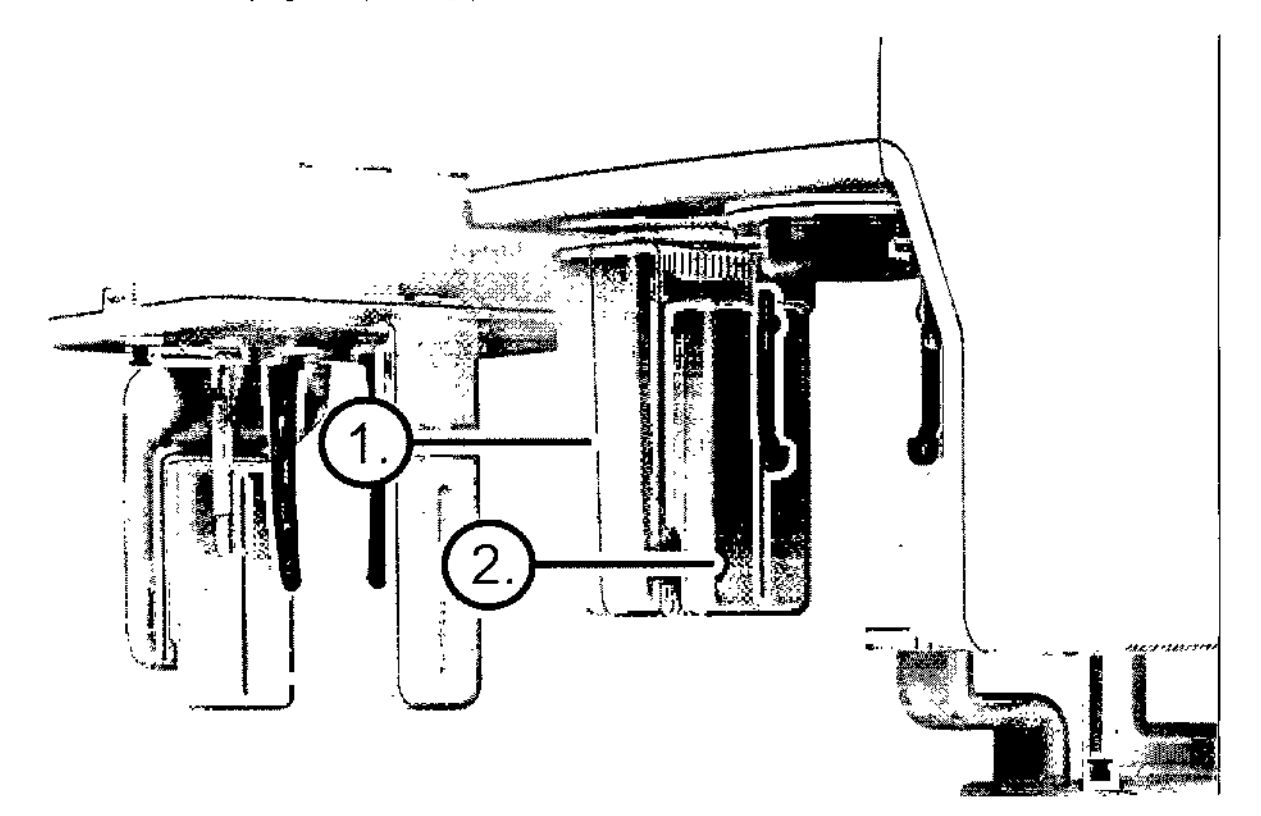

- 1. Sensor 3D
- 2. Sensor panorámico

GRIMBERG DENTALES S.A.<br>Parm Liliang Yenina Cardozo<br>Dirocultu técnica - Apoderada legal<br>MK n (14444

 $\hat{\mathbf{v}}$ 

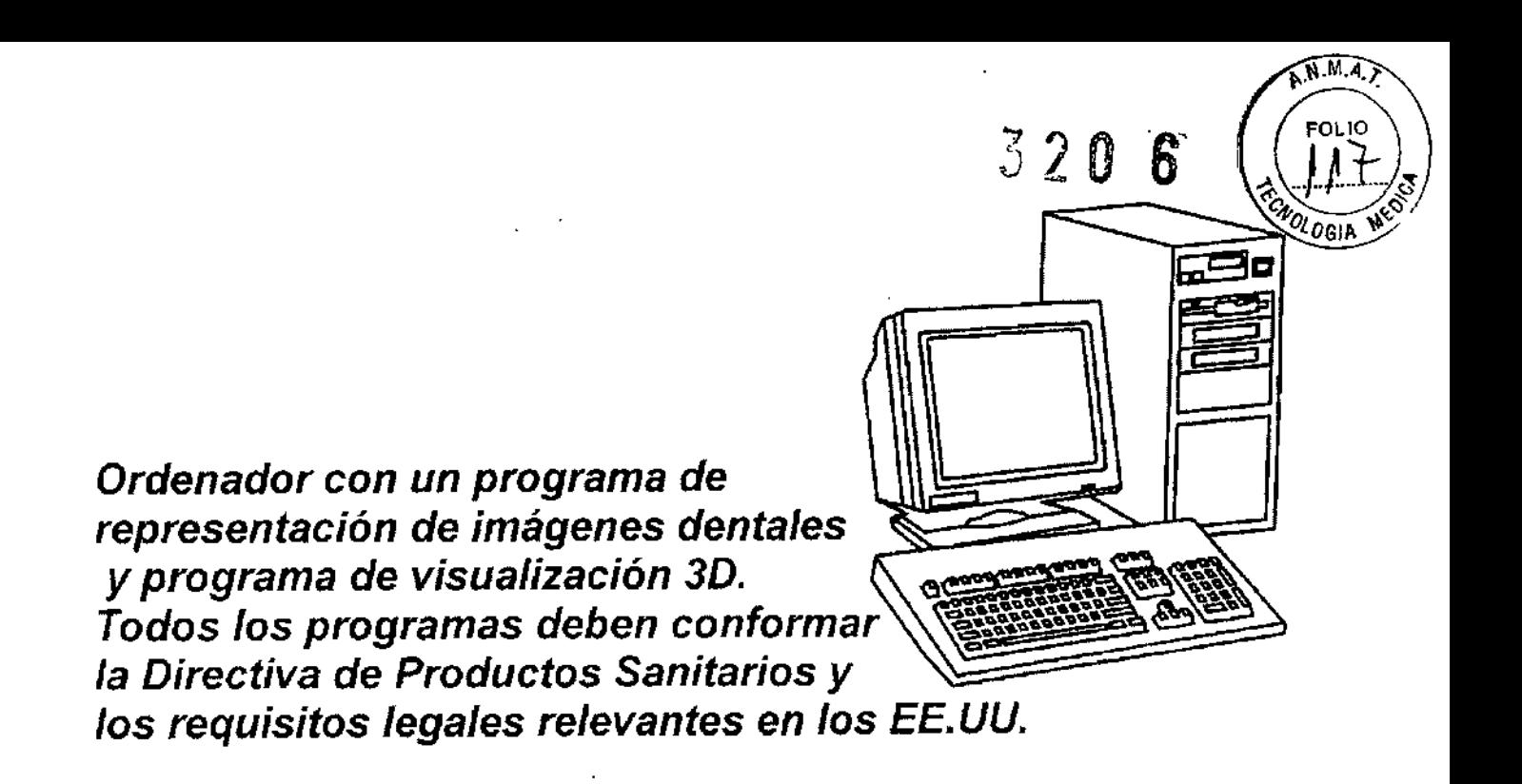

### **PANEL DE POSICIONAMIENTO DEL PACIENTE**

- 1. Transportador Up/Down arriba/ abajo (movimientos en el eje Z)
- 2. Ajuste delante/atrás(movimientos en el eje Y)
- 3. **Encendido de los láseres de posicionamiento** *On/Off*
- 4. Botón de Retorno
- 5. Ajuste de la altura del soporte de mentón .

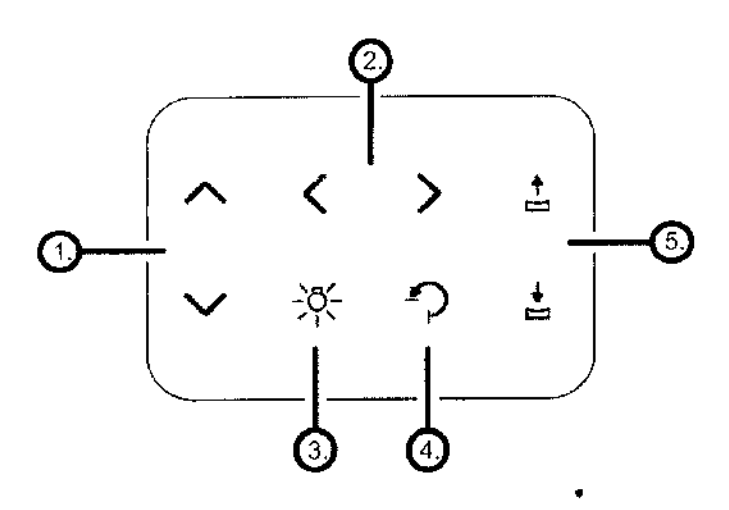

**BOTON** DE PARADA **DE EMERGENCIA**

ERY DENTALES S.A

Elum Liliana Yanuns Cardozo<br>Directora idence Apodemda legal<br>MN nº 14444

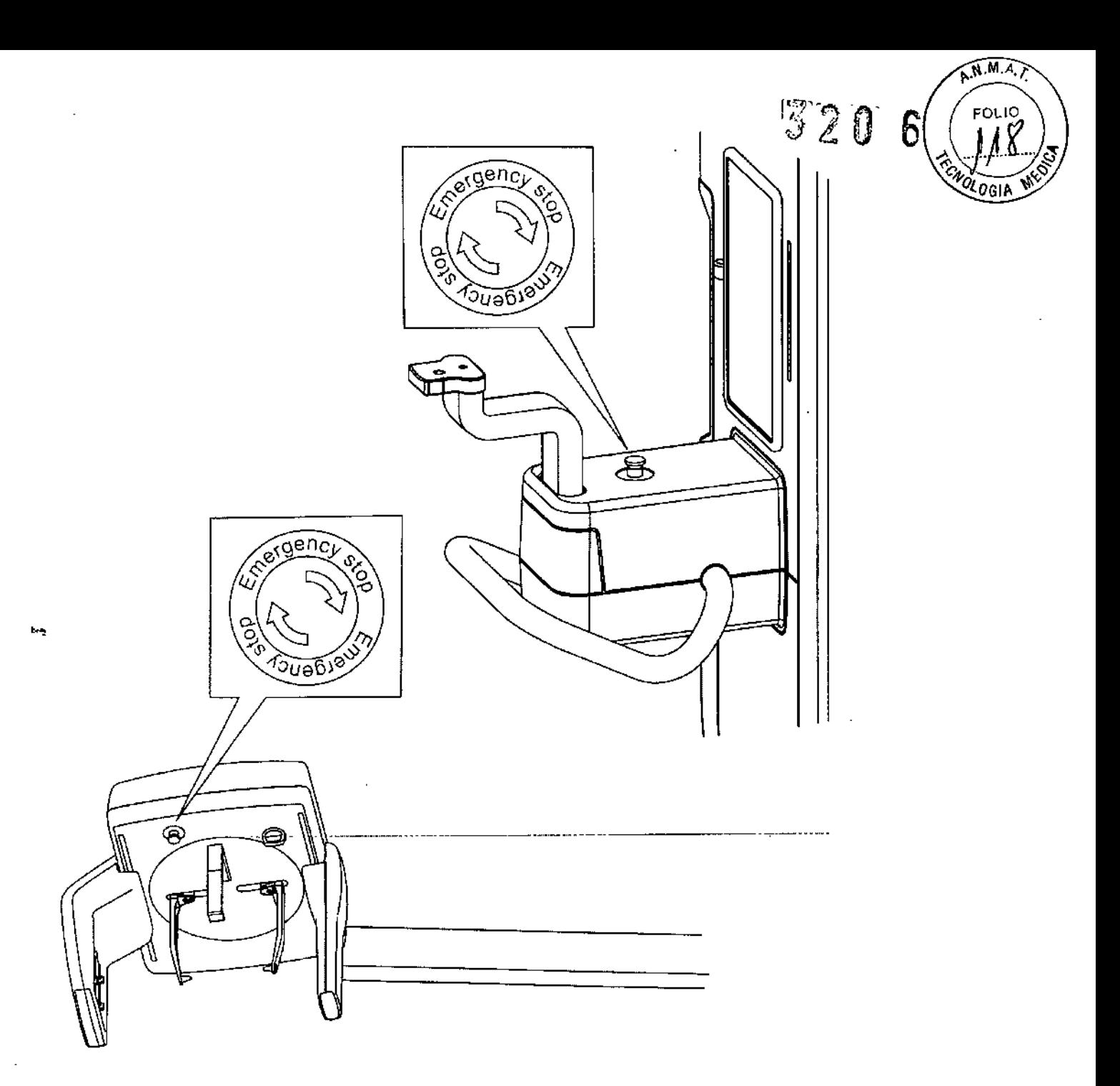

### Modo de Uso

- Dental CBCT and panoramic X-ray unit, Scanora 3D (SCANORA 3D, CBCT **dental y unidad de rayos X panorámica)**
- **Information system software Scanora 4.x (software para la adquisición y procesamiento de imágenes)**
- **Optional accessories (Accesorios)**
- **Upgrade kits (kits de actualización)**

#### **Operaciones básicas: .**

Poner en marcha el equipo con el interruptor (O/I). Al poner en marcha el aparato, automáticamente, realizara un test durante el/cual aparecerán en la pantalla la versión del software y otras informaciones

**GRIMBEROTE** IALES S.A. Farm. Liliano Vanina Cardozo Durecture técnical - Apoderada legal

5127

 $3206$ Seleccione el modo y el tiempo de exposición. Seleccionar el valor de según el tamaño del paciente y del receptor de imágenes.

Pedirle al paciente que se quite cualquier prótesis, joya, cadena, o pendiente que pudiera tener consigo. Colocar un delantal plomado sobre los hombros del paciente.

Ubicar la cabeza del paciente en la posición adecuada para la exposición que desea tomarse. Valerse de los soportes para labios y barbilla con sus cobertores descartables y las luces de posicionamiento cuando corresponda.

Para tomar imágenes panorámicas el paciente debe estar como mínimo a 15 cm del foco del tubo durante la exposición panorámica. Si el paciente es grueso y quiere estar seguro de la distancia, tome una exposición de prueba con el paciente en posición correcta con los rayos-X .desconectados. El bloque panorámico no deberá tocar al paciente.

Pedirle al paciente que respire normalmente y que no se mueva hasta que la exposición haya terminado.

Colocarse a dos metros mínimo del equipo y. protegerse contra radiaciones. Asegurarse de que puede ver y oír al paciente durante la exposición.

Pulsar y mantener pulsado el disparador de exposición del control remoto mientras dure la exposición ciclo de exposición se oirá una señal acústica y las luces de aviso de radiación se encenderán cuando se genere radiación.

Una vez terminada la exposición retire al paciente del equipo. Extraer el cassette o la placa imagenológica y procese las imágenes.

- Dentomaxilofacial X-ray equipment with cephalometric and CBCT imaQing options, CRANEX 3D, PP3(CRANEX 3D, unidad de rayos X dentomaxilofacial con cefalometria e imágenes CBCT opcional)
- Information system software Scanora S.x (software para la adquisición y procesamiento de imágenes)

#### COLOCACiÓN DEL SENSOR

Insertar los cuatro ganchos del soporte en las ranuras del sensor, y desplazar el botón hacia abajo hasta que quede en posición.

RIMBERG DENTALES S.A. SAMMURAO DENTALES S.A.<br>Ferm. Lillong Tanina Cardozo Quecture technology 1 antiba Cardozo MN n" 14444

 $\widehat{\mathbb{N}^{M,A}}$ 

**QLOGIA** 

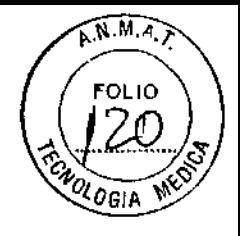

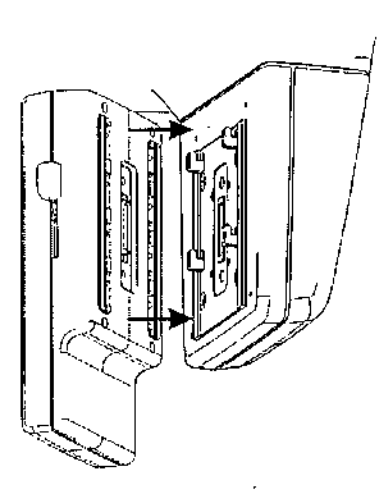

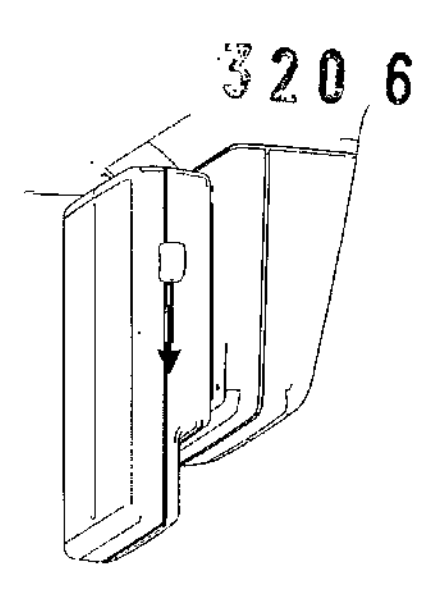

REMOCiÓN DEL SENSOR

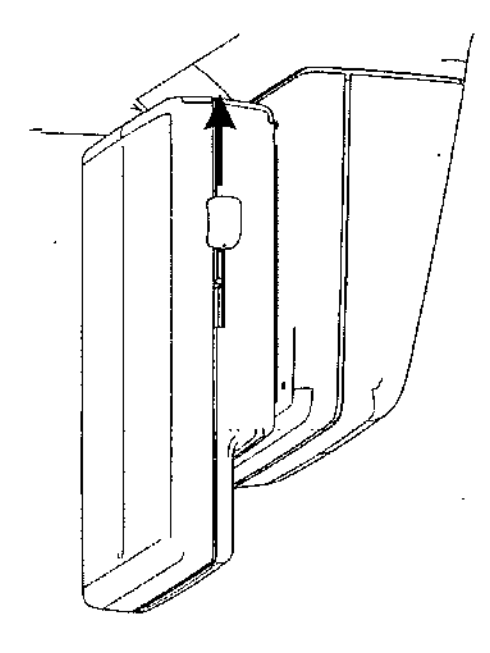

**Desplazar el botón hacia arriba y luego quitar el sensor.**

. . . . . .

### PREPARACION DEL SISTEMA

Encender la unidad y la pc

**Iniciar el software del equipo**

### EXPOSICIONES PANORÁMICAS

**Dispositivos para posicionamiento**

**KIMBERG DENTALES S.A.** arm. Liliena Yer IALES S.A. **FOCTORY TOCONOM** Apoderada legal ٠.

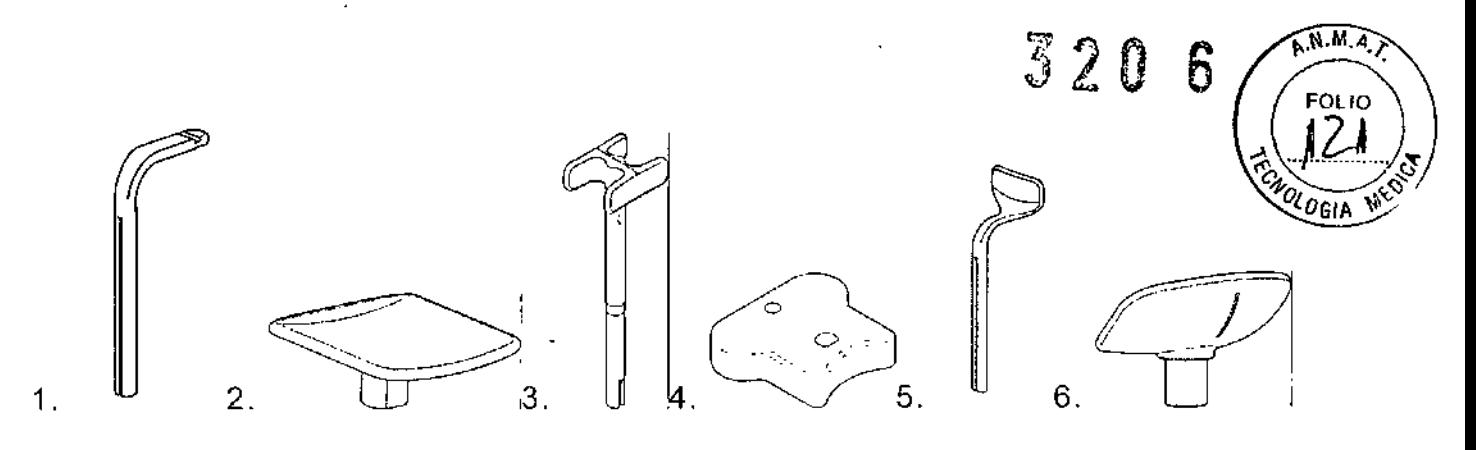

- 1. Bloque de mordida
- 2. Apoya mentón plano
- 3. Soporte para articulación temporomandibular (TMJ)
- 4. Apoya mentón soporte
- 5. Soporte para labios de pacientes edentados
- 6. Apoya mentón cóncavo
- 1. En la Pc clickear en Image Capture

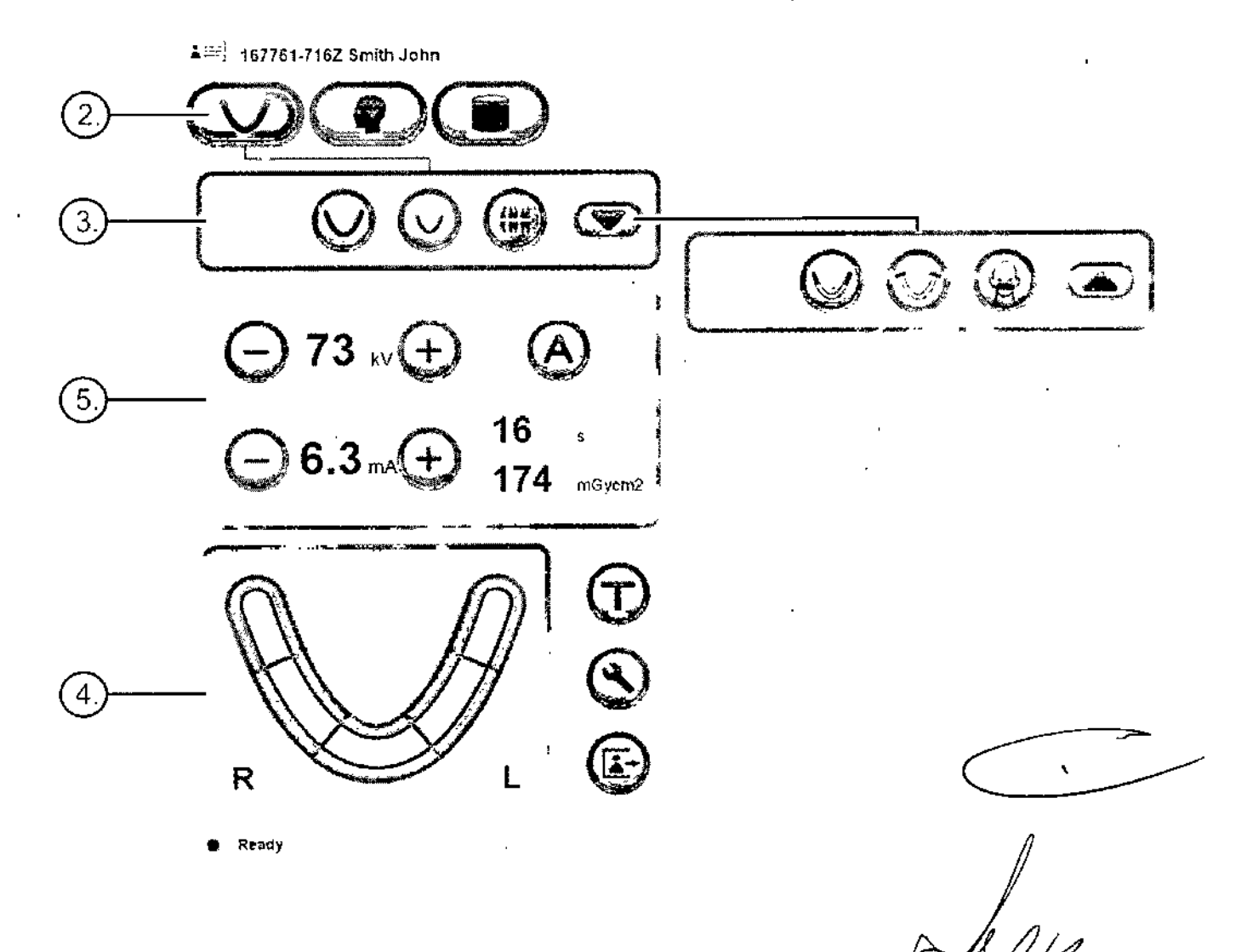

- 2. Seleccionar PAN
- 3 .Seleccionar el programa de obtención de imagen

 $8/27$ 

ARIMBERG DENTALES S.A.<br>Parm. Lillans Yaning Cordozo Duccions téchica - Apodemida legal

MN'n' faaa

4 .Al seleccionar algún área de la arcada dental, es necesario seleccionar sección correspondiente para limitar la radiación.

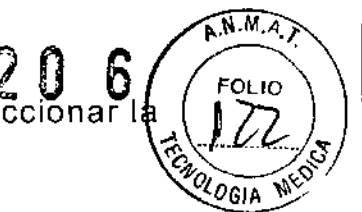

5 .Presionar el Botón de retorno para permitir ubicar al paciente

6 .Abrir los soportes de Sien

7. Pedir al paciente que se quite cualquier prótesis, joya, cadena, o pendiente que pudiera tener consigo. Colocar un delantal plomado sobre los hombros del paciente.

8 .Posicionar al paciente según la exposición deseada. Ubicar la cabeza del paciente en la posición adecuada para la exposición que desea tomarse. Valerse de los soportes para labios y barbilla con sus cobertores descartables y las luces de posicionamiento cuando corresponda.

#### Exposición panorámica

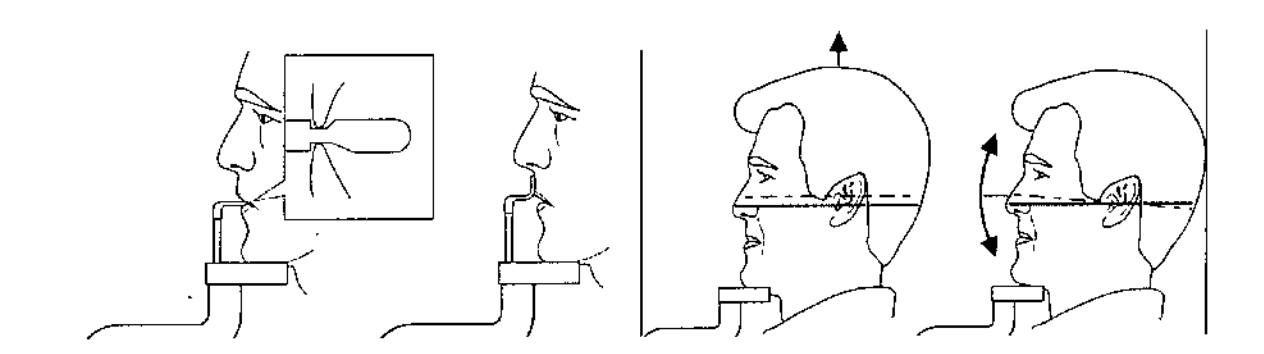

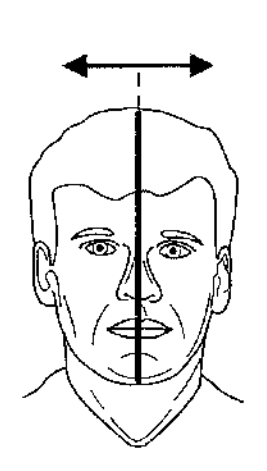

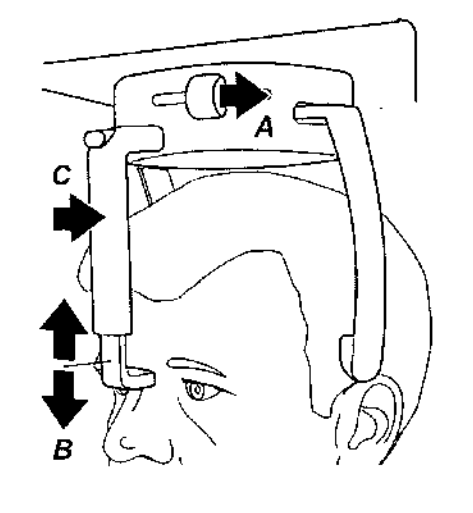

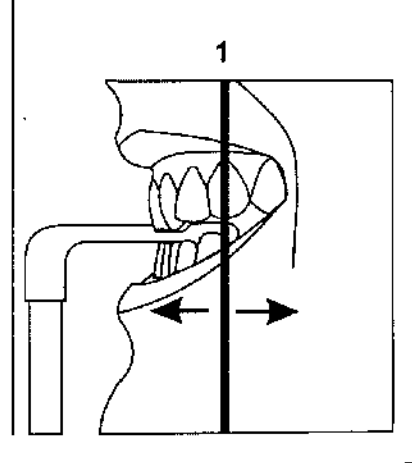

Ŷ. DOMALES S.A. m. Liliana Yanina Cardozo - Apoderada legal **MN PHAAAA** 

# 3206

# A.N.M.A. CNOLOGIA

### **Exposición Articulación temporomandibular**

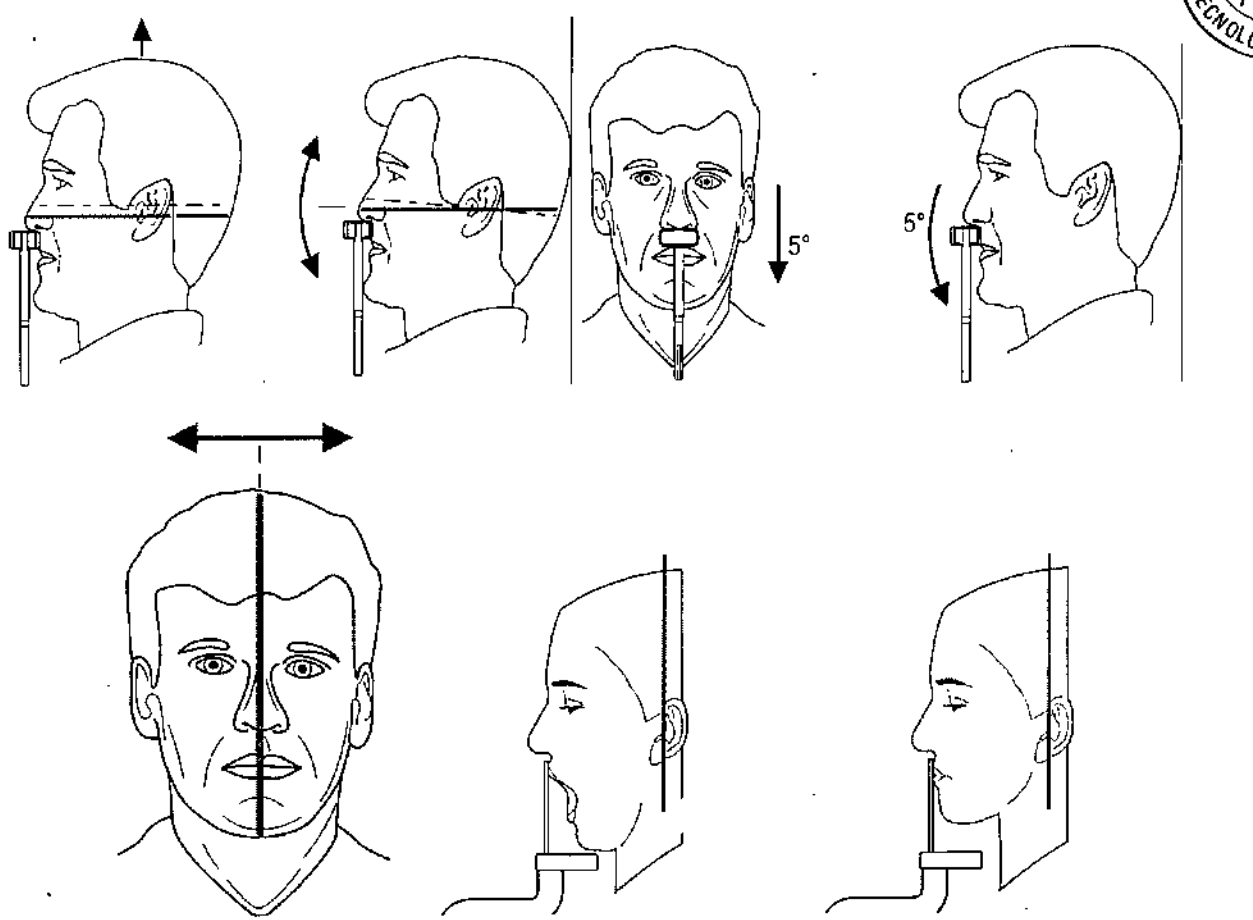

### **Exposición Seno Maxilar**

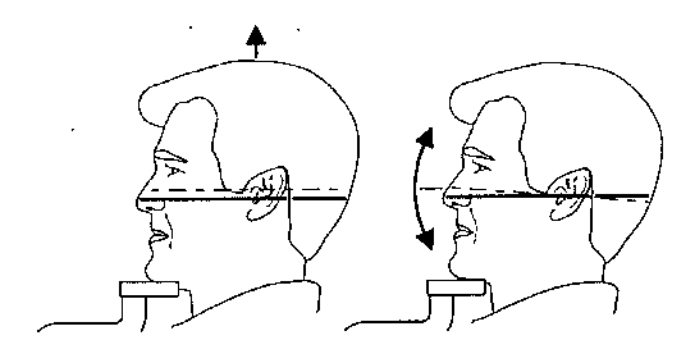

### *A- Toma de la imagen- Exposición*

Pedir al paciente que respire normalmente y que no se mueva hasta que la exposición haya terminado.

Colocarse a dos metros mínimo del equipo y protegers $\bm{\acute{e}}$  contra radiacione: Asegurarse de que puede ver y oír al paciente durante la⁄ exposición

ARTIGELRO DENTALES S.A.<br>Farm Liliana Yamina Cardozo<br>Diroctura Jerus - Apoderada Iegal

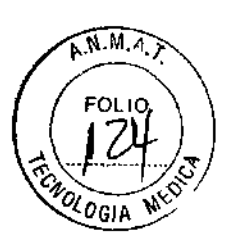

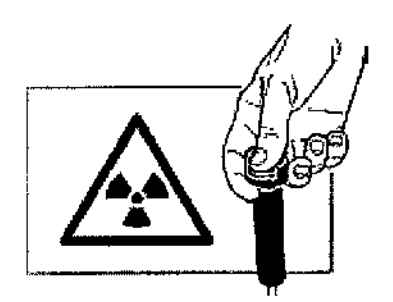

Pulsar y mantener pulsado el disparador de exposición del control remoto mientras dure la exposición ciclo de exposición se oirá una señal acústica y las luces de aviso de radiación se encenderán cuando se genere radiación.

Una vez terminada la exposición retire al paciente del equipo.

Procese las imágenes utilizando el software

#### A ADVERTENCIA

- $\vec{A}$  $\vec{B}$  $\vec{C}$  $\vec{C}$  $\vec{D}$  $\vec{C}$  $\vec{C}$  $\vec{C}$  $\vec{C}$  $\vec{D}$  $\vec{C}$  $\vec{D}$  $\vec{C}$  $\vec{D}$  $\vec{C}$  $\vec{C}$  $\vec{D}$  $\vec{C}$  $\vec{D}$  $\vec{C}$  $\vec{D}$  $\vec{C}$  $\vec{D}$  $\vec{C}$  $\vec{D}$  $\vec{D}$  $\vec{D}$  *\vec{ boton desde fuera .*
- *• .EI1 (-aso de l'mergencio. sl/elfe el bol;'" de emisití" para parar /a unidad por C01llp!l'lo.*

### EXPOSICIONES CEFALOMETRICAS

- 1. Colocar el sensor cefalométrico en el soporte correspondiente
- 2. En la Pc clickear en Image Capture
- 3. Seleccionar CEPH

,

- 4. Seleccionar el Programa de obtención de imágenes que corresponda
- 5. Seleccionar los valores de exposición correctos para el paciente

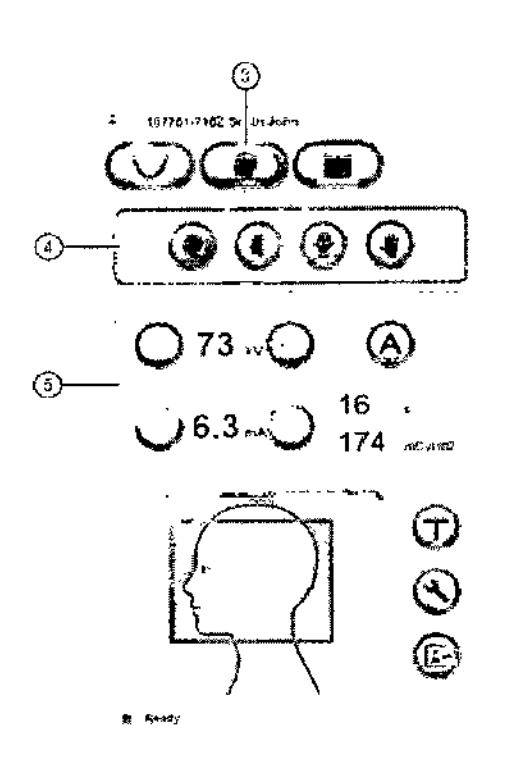

**LES S.A** hmbre Liliana Xanina Cardozo .<br>BITY ra loenica - A D MN n

- $320$ **FOLIO** 6. Pedir al paciente que se quite cualquier prótesis, joya, cadena, Pedir al paciente que se quite cualquiel procoson, para al participato sobte totale pendiente que pudiera tener consigo. Colocar un delantal plomado sobte totale lo. 72 los hombros del paciente.
- 7. Posicione al paciente

Exposición de ancho completo y reducido

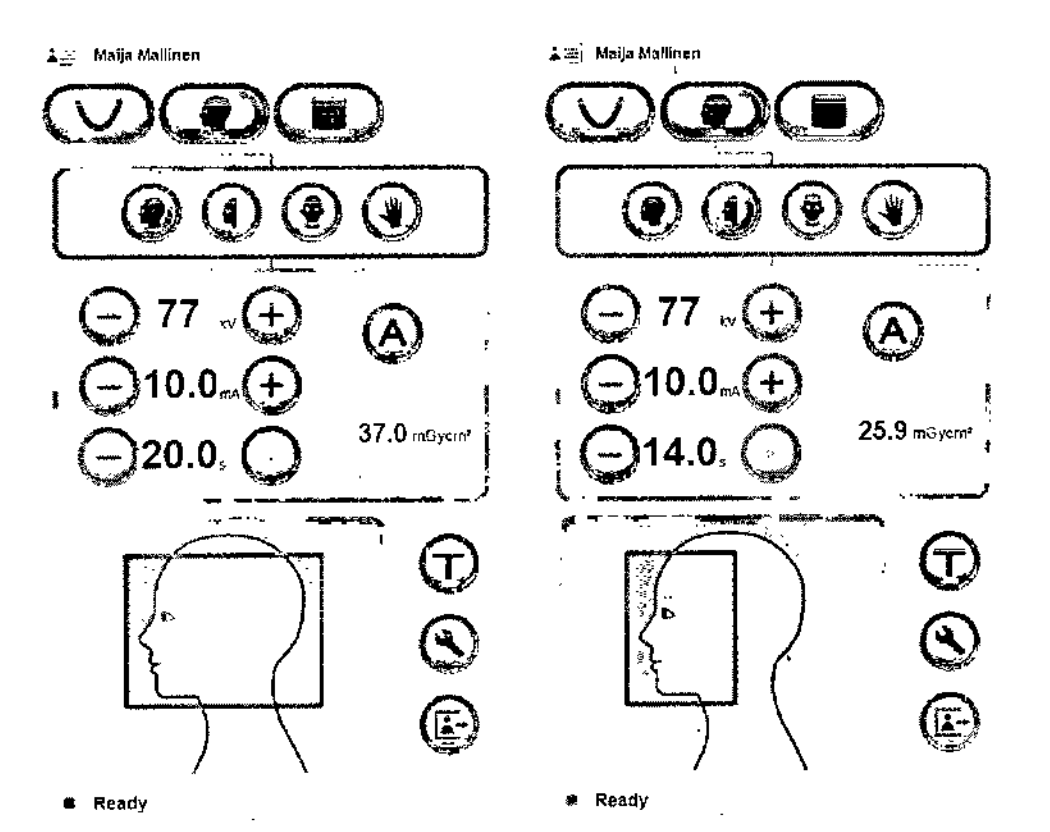

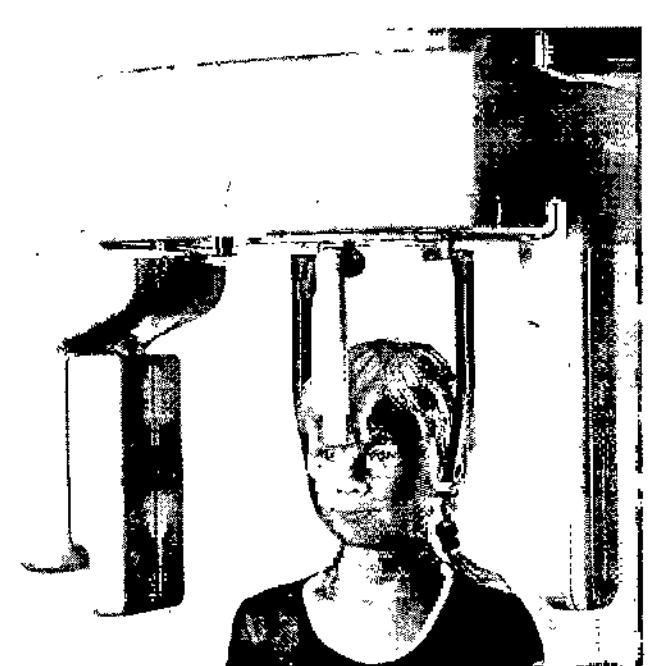

 $\mathbf{I}$ GRIMBERG DENTALES S.A.<br>Parm. Lilianz Yanina Cardozo<br>Diactura tocaika - Apodenda tegril

A.N.M.A.>

### **Exposición Posteroanterior**

 $\Delta \overline{w_2}$  Maija Mallinen

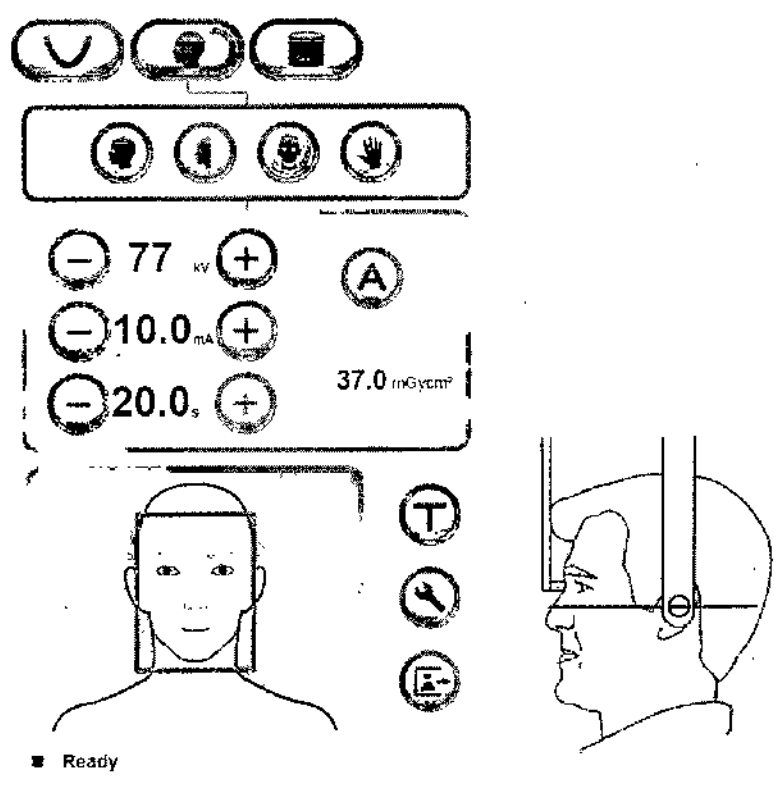

#### **Exposición de Towne**

≛≐ Maija Mallinen

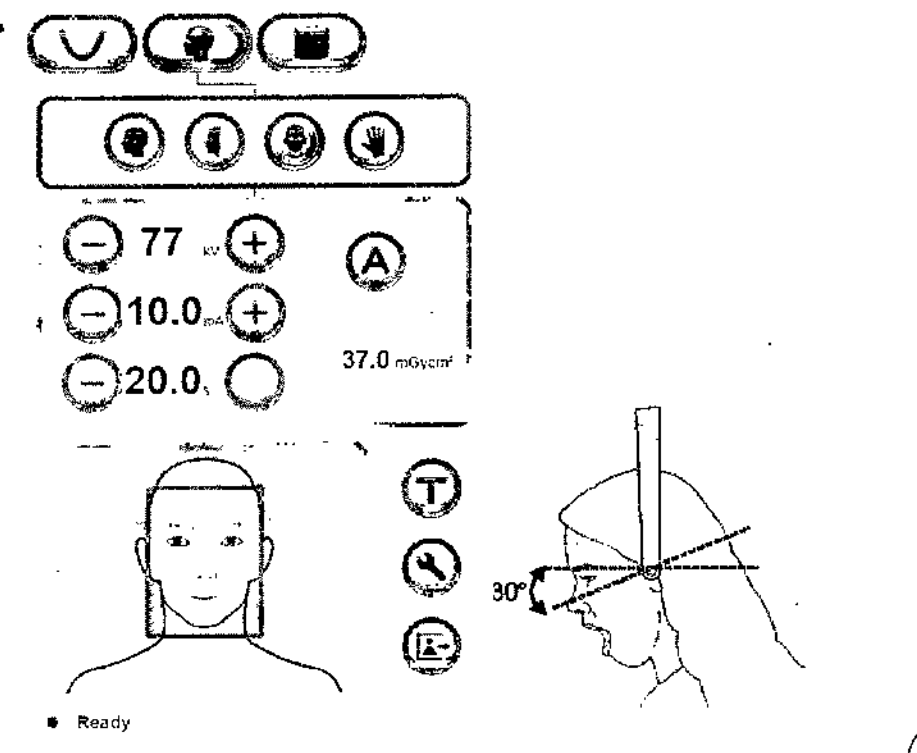

CRUMBERG DENTALES S.A.<br>Farm. Litiana Vanina Cardozo<br>Duroctors técnica. Aposterida tegat

13/27

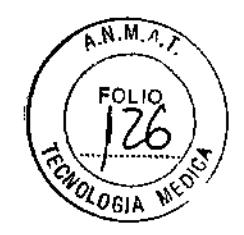

 $320$ 

 $6\overline{)}$ 

### Exposición de Waters

3206

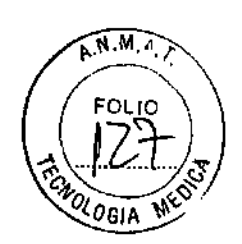

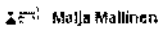

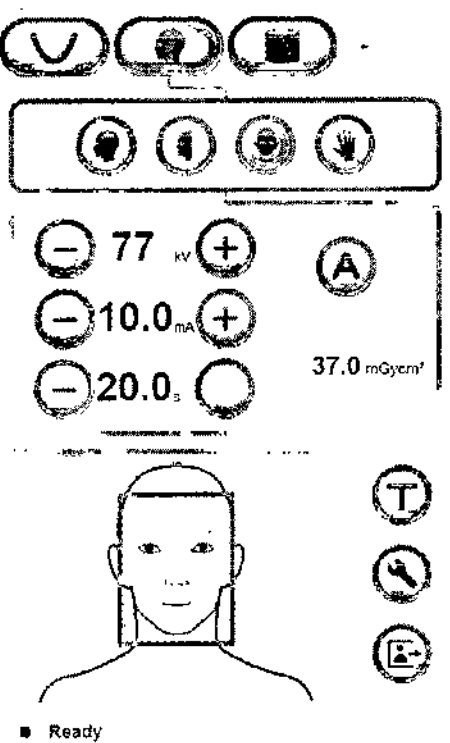

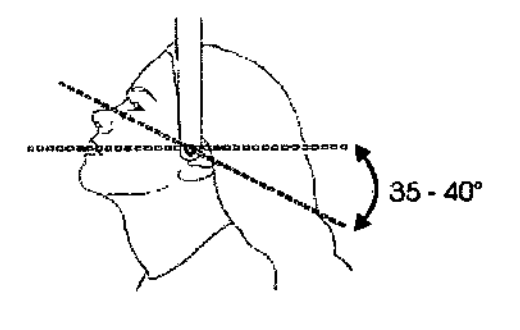

Exposición de Mano

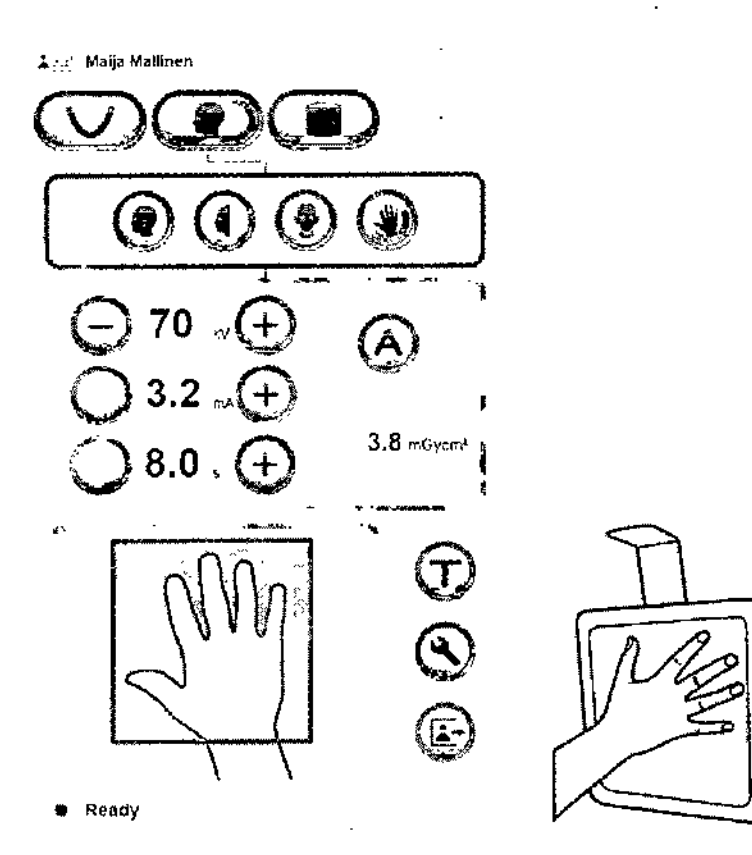

GRIMSERY DES ALES S.A.<br>Farm. Ellians Yanina Cardozo<br>Discussions - Apodenda legal<br>MN nº 14444

14/27

**Proceder como en** *A- Toma de la imagen- Exposición*

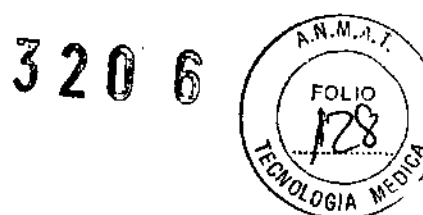

### **EXPOSICIONES 3D**

**Dispositivos para posicionamiento**

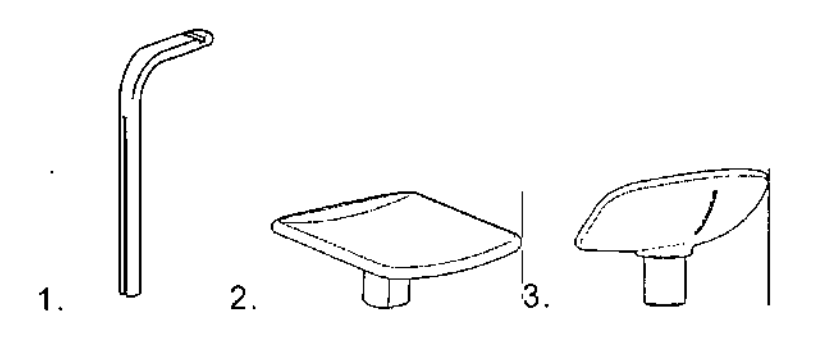

- 1. Bloque de mordida
- 2. Apoya mentón plano
- **3. Apoya mentón cóncavo**
- 1. En la Pc clickear en Image Captur
- 2. Seleccionar modo 3D

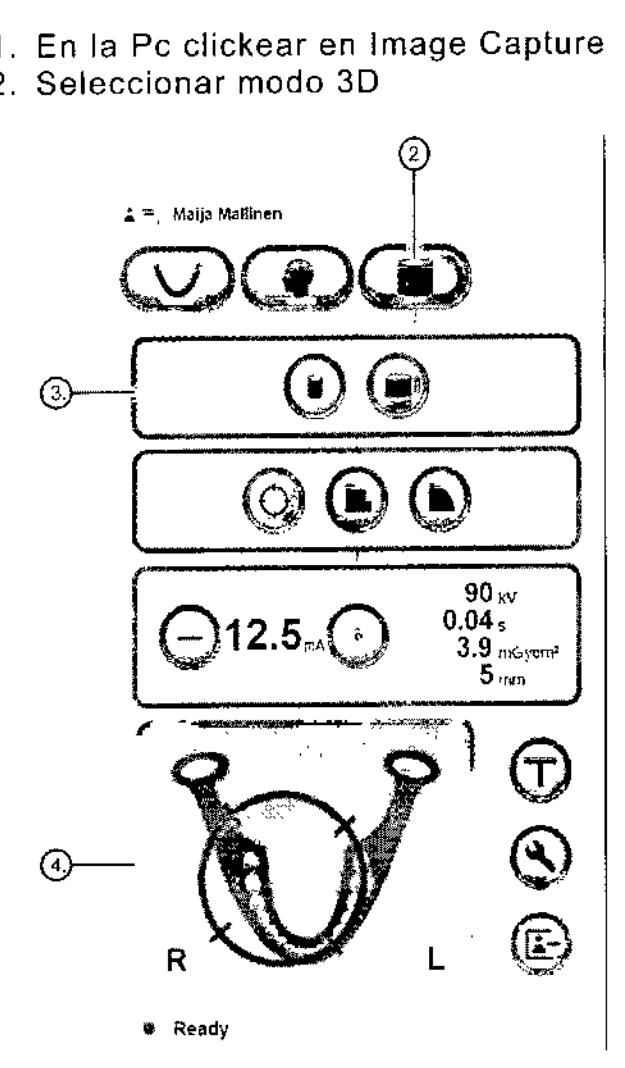

3. Seleccionar el campo de exposición (FOV)

Programa 1 XS FOV 61x 41mm Programa 2 Midi FOV 61x 78mm (opcional)

 $h \times S$  A M **L' ll'àna Yanina Cardozo . ,n:a. Apodenda Iq¡al** I**M/rr; 11" 10C444**

- **FOLL** 4. Pedir al paciente que se quite cualquier prótesis, joya, caden O pendiente que pudiera tener consigo. Colocar un delantal plomado sot **los hombros del paciente.**
- **5. Posicione al paciente**

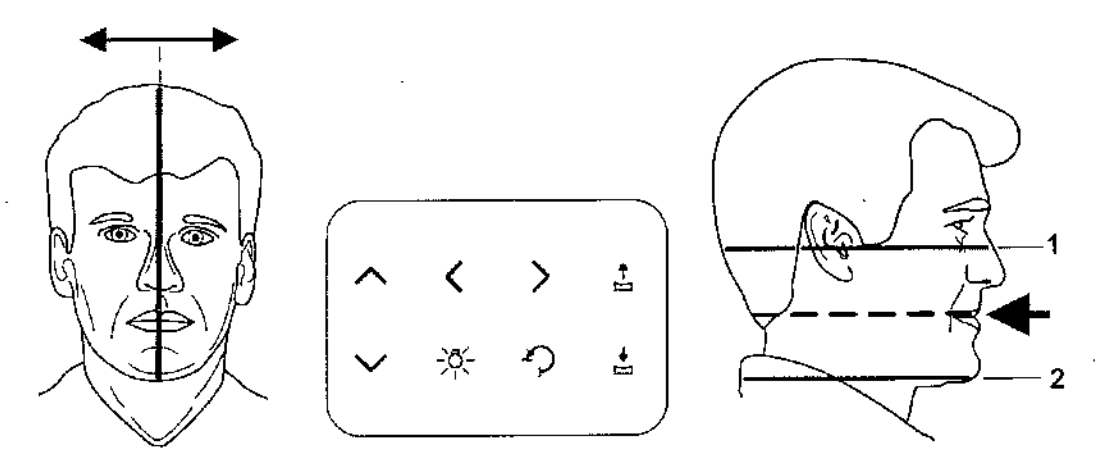

**6. Seleccionar el área de interés de la arcada dental, de manera más precisa** utilizando el Modo de exploración (Scout Image)

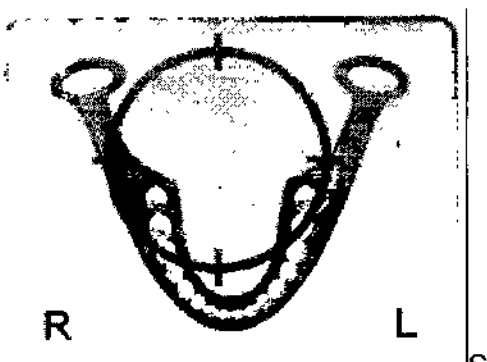

**Selección preliminar**

7. Modo de exploración (Scout Image)

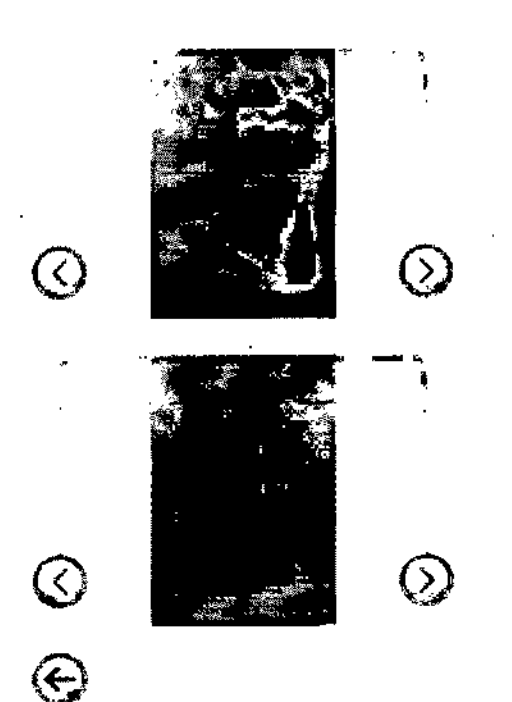

 $\overline{\mathbf{r}}$ **GRIMBERG DENTALES S.A.** Farm. Liliana Yanina Cardozo Ducciora focalca - Apoderada legal MN 6" 14444

320 6

 $\widehat{N.M. q}$ 

320

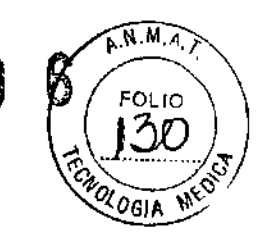

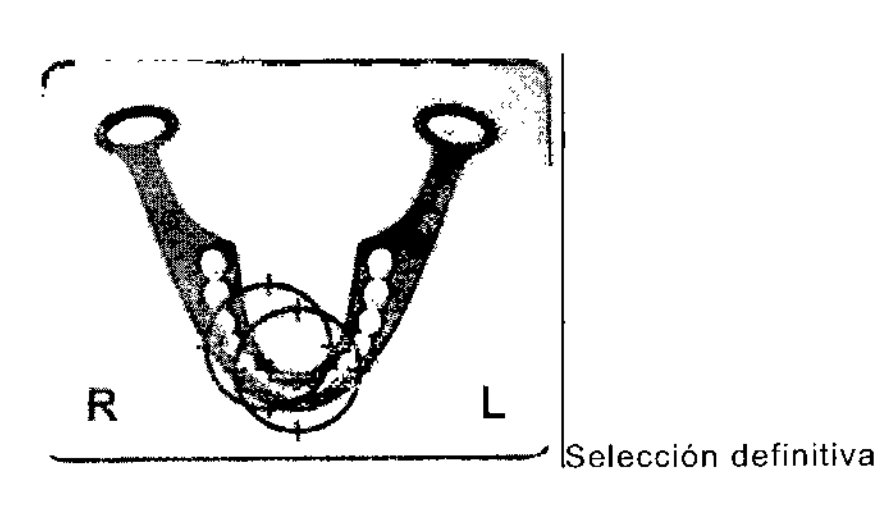

8. Seleccionar la resolución adecuada:

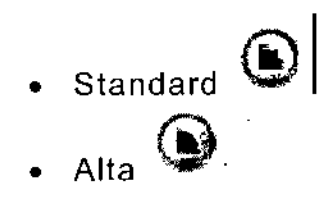

9. Seleccionar el mA

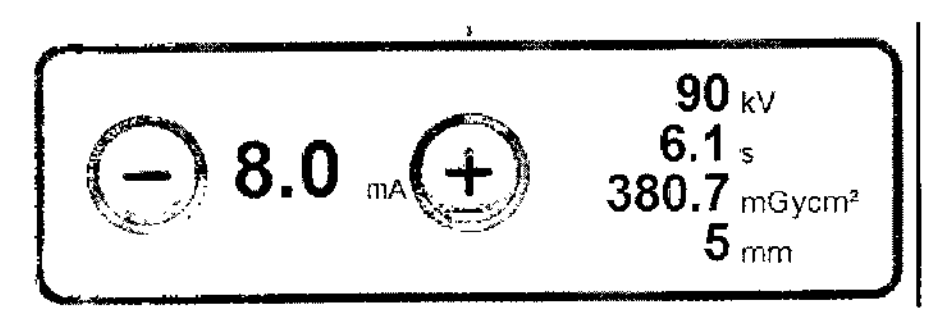

10. Pulsar y mantener pulsado el disparador de exposición del control remoto mientras dure la exposición ciclo de exposición se oirá una señal acústica y las luces de aviso de radiación se encenderán cuando se genere radiación:

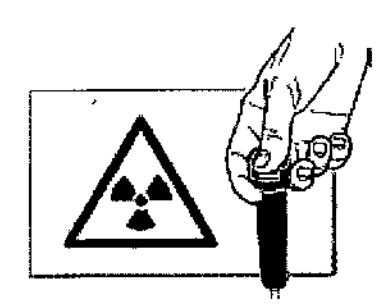

Una vez terminada la exposición retire al paciente del equipo.

Procese las imágenes utilizando el software

**arímbergókntalls 5.a.** Farm. Lihana Yanina Cardozo Directorii tocnica - Apoderada legal  $MN_{n*}$  14444 17/27

### Mantenimiento

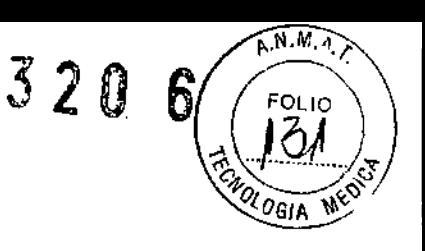

Es necesario realizar los siguientes chequeos en la unidad:

Chequeo y conectividad a la fuente de energía:

La unidad puede ser utilizada en lineas con rangos de voltajes de 175 V a.250 V. el valor seteado de fábrica es 220 V (entre 205- 225 V). Con un voltímetro chequee el voltaje de la linea a la que se conecta la unidad así como también la conexión a tierra. Si el voltaje de la linea no igual al establecido en la fábrica. el voltaje de la unidad deberá ser modificado por un profesional, seleccionando el que corresponda en el modulo del transformador.

Chequeo del alineamiento de la unidad.

Ajuste de la posición del haz panorámico.

Chequeo de la posición del punto focal.

Chequeo de la imagen.

Ajuste de la simetría de la imagen.

Ajuste del largo de la imagen.

Ajuste de las luces de posicionamiento.

Ajuste de los niveles de kV/mA.

Ajuste de los movimientos en el eje-Z.

Para equipos con unidad cefalográfica.

Chequeo el alineamiento de las sujeciones para oídos. Chequeo de la posición del campo de rayos-X.

Chequeo del tiempo de exposición.

#### Mantenimiento anual

Una vez al año un técnico especializado deberá efectuar una inspección completa de la unidad. Durante la inspección, se efectuara las siguientes pruebas:

Test kV/mA.

Test de temporización de exposición.

Test del haz de alineamiento.

Test ball/pin.

Test para comprobar que el contacto a tierra esta en orden.

Test para comprobar que funcione la luz de posicionamiento.

Test para comprobar que no haya filtración del cabezal del tubo.

Test para comprobar que todas las cubiertas y partes mecánicas estén correctamente fijadas.

#### Limpieza y desinfección de la unidad

Advertencia: apague la unidad antes de limpiarla.

#### *Superficies*

Todas las superficies se pueden limpiar con un paño suave humedecido con un detergente suave. NO utilice agentes de limpieza abrasivos ni abrillantadores en estas piezas.

#### *Espejo* y *lentes de posicionamiento*

El espejo y lentes de posicionamiento son de cristal. Æmplee un paño suave humedecido con un detergente suave. NO utilice agentés *p*ie *l*impieza abrasivo GRIMBERG DENTALES S.A. ni abrillantadores en estas piezas.

Farm. Lilliana Yamina Cardozo Directora toentes - Apoderada legal MN n° 14444

t8/27

*Superficies en contacto con el paciente*

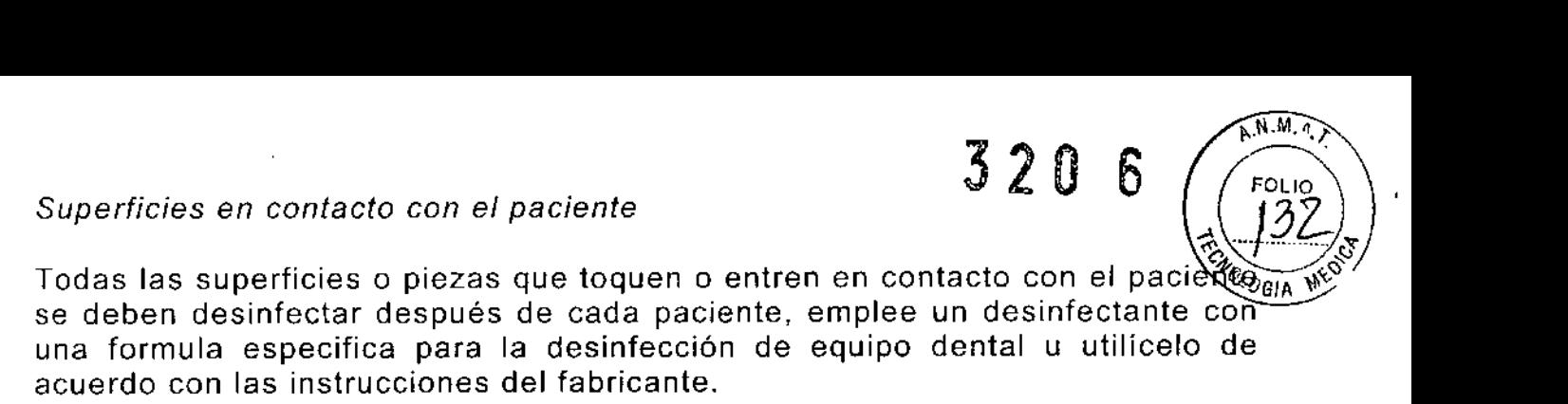

#### *Precauciones que deban adoptarse en caso de cambios del funcionamiento del producto médico*

Si alguno de los controles, pantallas o funciones de la unidad no funciona o no lo hace del modo explicado en el manual de uso, apague la unidad espere 30 segundos y vuelva a encenderla. Si la unidad sigue sin funcionar correctamente, póngase en contacto con el servicio técnico.

Si oye el tono de advertencia de la exposición pero no se enciende el piloto de advertencia mientras se toma una exposición, deje de usar la unidad y contáctese con el servicio técnico.

Si no oye el tono de advertencia mientras se roma una exposición, deje de usar la unidad y contáctese con el técnico.

- Dentomaxilofacial X-ray eguipment with cephalometric and CBCT imaging oplions, CRANEX 3D, PP3(CRANEX 3D, unidad de rayos X denlomaxilofacial con cefalometria e imágenes CBCT opcional)
- Information system software Scanora 5.x (software para la adquisición y procesamiento de imágenes)

El procedimiento de mantenimiento que se describe a continuación es un requisito mínimo y puede ser más estricto para cumplir con las regulaciones respecto al uso y mantenimiento de los equipos de rayos X dentales vigentes en el país en el que la unidad está instalada.

MANTENIMIENTO ANUAL

Un procedimiento de mantenimiento anual debe llevarse a cabo por lo menos una vez al año por personal técnico cual\ficado.

INTERVALOS DE CALlBRACI6N

,<br>र

320 6

Para mantener la calidad de imagen, en el mejor nivel posible, calibracion es y controles de calidad se llevará a cabo en intervalos regulares de acuerdo a la tabla de abajo:

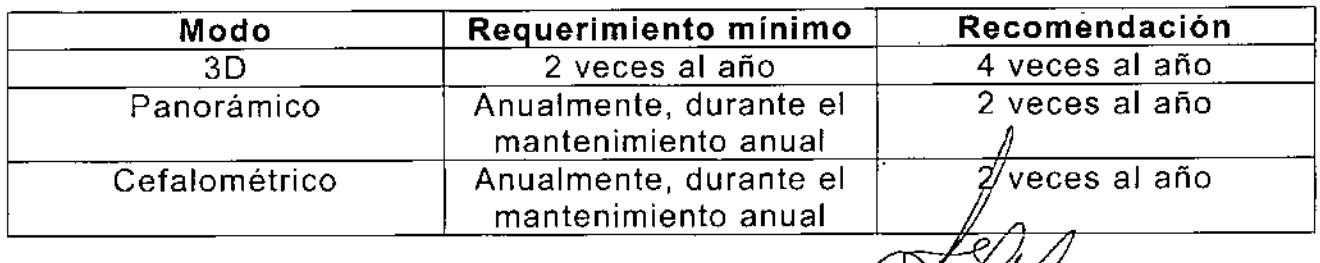

grimbekg () **EXTALLS S.A.** m. Liliana Yanina Cardozo gocust + techica - Apoderada legal 19 / 27 **MN nº 14444** 

### **CALIBRACION**

Procedimiento:

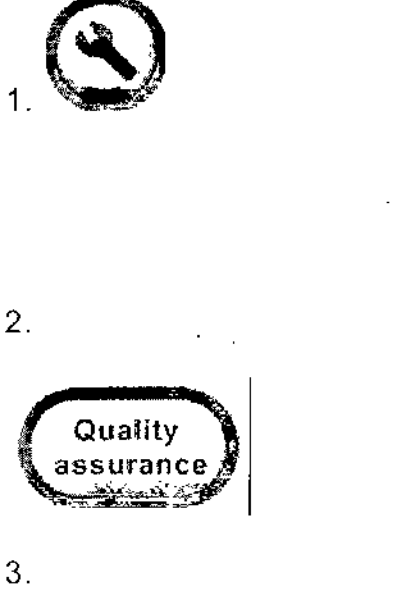

3.

上三] 167751-716Z Smith John

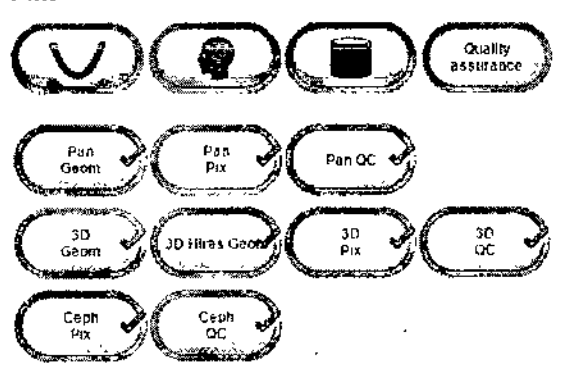

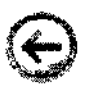

Ready.

Calibración del modo 3D y control de calidad

- Calibración geométrica (3D Geom) (3D Hires Geom)  $\bullet$
- · Calibración de pixelado (3D Pix)
- Control de calidad -opcional. (3D QC)

 $\mathbf{r}$ **GRIMBERG DENTALES S A.** Varm Lillana Yanına Cardozo<br>Diroctoruscanea - Apodereda legat

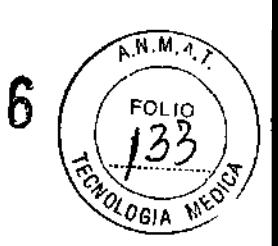

 $\sqrt[2]{20}$ 

Calibración del modo panorámico y control de calidad

 $\widehat{N.M.}$ 520

- Calibración geométrica (Pan Geom)
- Calibración de pixelado (Pan Pix)
- Control de calidad -opcional. (Pan QC)

Calibración del modo Cefalométrico y control de calidad

- Calibración de pixelado (Ceph Pix)
- Control de calidad -opcional- (Ceph QC)

### CAMBIO DE FUSIBLES

Los Fusibles principales están situados junto a la perilla de encendido / apagado.

Empuje hacia adentro sobre la base del fusible y gire hacia la izquierda con un destornillador y el fusible sale junto con su base. Retire el fusible de la base y reemplácelo por uno nuevo.

Repita esto con cada fusible quemado. Fije los dos fusibles empujando la base y girando en sentido horario con un destornillador.

Utilice sólo los fusibles adecuados:

- Tensión de red 220-240 *Vac:* 326 Littelfuse 10A (lento) o Cooper Bussman MOA-10 (tiempo de retardo)

- Tensión de red 100-120 *Vac:* 326 15A Littelfuse (lento) o Cooper Bussman MDA-15 (tiempo de retardo)

### LIMPIEZA y DESINFECCiÓN DE LA UNIDAD

Advertencia: apague la unidad antes de limpiarla. Si utiliza un limpiador en spray evite pulverizar las rejillas de ventilación. No permita que el agua u otro líquido de limpieza entre en el interior de la unidad dado que se pueden provocar cortocircuitos o corrosión.

La unidad debe limpiarse después de cada uso.

*Superficies*

Todas las superficies se pueden limpiar con un paño suave humedecido con un detergente suave. NO utilice agentes de limpieza abrasivos ni abrillantadores en estas piezas. ,

*Cobertores de las luces de posicionamiento*

Los Cobertores de las luces de posicionamiento son de plástico transparente. Emplee up paño suave humedecido con un detergente suave. NO utilice agentes de limpieza, abrasivos ni abrillantadores en estas piezas.

GRIMBESG DENTALLS S., 'úmm Liliana Yanma Cardozo Directora lectura - Apoderada legal **MNn** 14444

*Superficies* en *contacto con el paciente*

Todas las superficies <sup>o</sup> piezas que toquen <sup>o</sup> entren en contacto con el pacíe *t:.f."l?f:Z)'1;* se deben desinfectar después de cada paciente, emplee un desinfectante complete una formula específica para la desinfección de equipo dental u utilícelo de acuerdo con las instrucciones del fabricante.

USE GUANTES Y DEMAS EQUIPOS DE PRQTECCIÓN PERSONAL DURANTE LA DECONTAMINACIÓN.

• Agentes de limpieza Permitidos para la limpieza de la unidad: Metanol (alcohol metilico), Jabón, alcohol isopropilico, agua destilada.

No se permiten: Benceno, Cloruro de metileno, acetona, Acetato de etilo, productos que contengan fenol, ácido peracético, peróxidos, oxidantes, y agentes que liberen cloruros o ioduros.

• Autoclave: Algunas piezas desmontables en contacto con el paciente son esterilizables en autoclave. Estas piezas son: el apoya mentón plano y el cóncavo,

Los parámetros recomendados para las piezas esterilizables son los siguientes:

OD Esterilización "Flash" (con vapor, desplazamiento de aire por gravedad) Temperatura: 270 F (132 ° C) Tiempo de exposición: 3 minutos

OO Esterilización "Flash" (con vapor y Prevacio para desplazamiento de aire ): Temperatura: 270 F (132 ° C) Tiempo de exposición: 3 minutos

### ESPECIFICACIONES TECNICAS

- Dental CBCT and panoramic X-ray unit, Scanora 3D (SCANORA 3D, CBCT dental y unidad de rayos X panorámica)
- Information system software Scanora 4.x (software para la adquisición y procesamiento de imágenes)
- Optional accessories (Accesorios)
- Upgrade kits (kits de actualización)

Generador

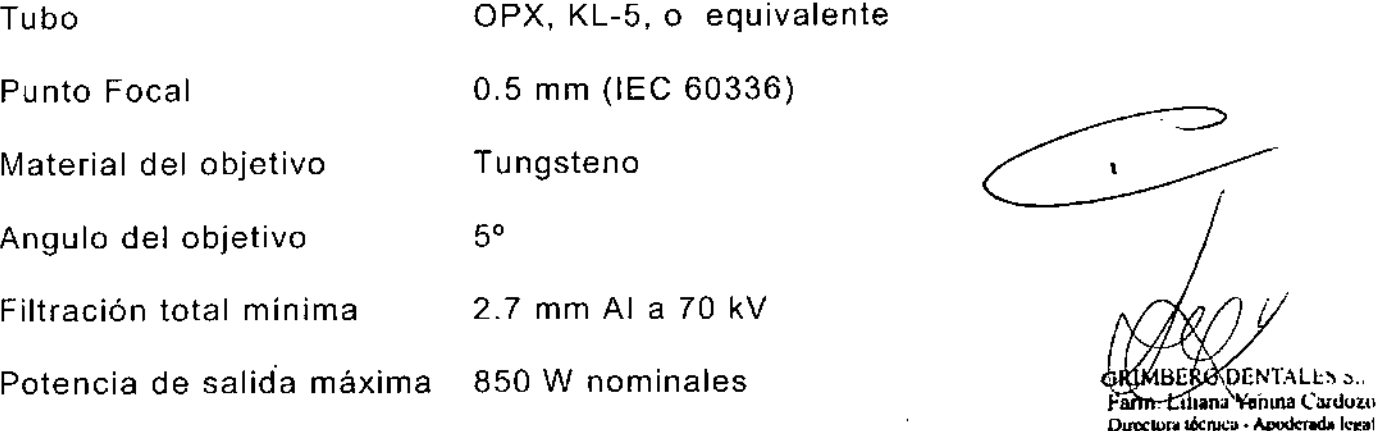

22 / 27

ABERØDENTALLS 3., i<del>rn: L</del>illana Yanına Cardozo

MN n" 14444

 $3206$ 

Calidad del haz 75 kV

HVL (Pan, scano, ceph y ATM) mínimo 3.1 mm A

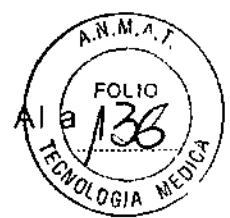

 $320$ 

- 6

- **Dentomaxilofacial X-ray eguipment with cephalometric and CBCT imaaina** options, **CRANEX** 3D, **PP3(CRANEX** 3D, **unidad** de rayos X dentomaxilofacial **con cefalometria e imágenes CBCT opcional)**
- **Information system software Scanora 5.x (software para la adquisición y procesamiento de imágenes)**

**Desarrollado bajo un sistema de Aseguramiento de la calidad en concordancia con** estándares IS013485 y IS09001 Sistema de gestión ambiental en concordancia con estándares iS014001 **Conforme estándares:** lEC 60601-1: 1988 y A1+A2 lEC 60601-1-1: 2000 lEC 60601-1-4: 1996 y A1 lEC 60601-2-7: 1998 lEC 60601-2-28: 1993 lEC 60601-2-32: 1994 lEC 60601-1-2: 2001 y A1 lEC 60601-1-3: 1994 UL 60601-1: 2003 CAN/CSA -C22.2 No. 601-1-M90 y S1+A2 standards Este product cumple con DHHS 21 CFR Chapter I, Subchapter J CRANEX@ 3D cumple con lo previsto en Council Directive 93/42/EEC y su modificatoria Directive 2007/47/EC respecto de los dispositivos de tecnologia médica. Performance Standards and European Union Directive 93/42/EEC (Medical Devices Directive).

#### **Datos de la unidad**

**Protección frente a descargas eléctricas Clase I** Grado de protección Tipo B Tubo THA 300 Punto focal 0,5 x 0,5 mm (lEC 336/1982) **Ángulo de incidencia 50 Material de destino Tungsteno** Voltaje del tubo  $57 - 90$  kV **Corriente máxima del tubo 16 mA Potencia máxima de salida 1,44 kW Luces de posicionamiento: laser (Clase 1 Producto** laser) **salida máxima 1OOmicroW.** Segun lEC 60825-1: 1993+A 1:1997+A2:2001

### **PRECAUCIONES PARA SU INSTALACiÓN.**

**Los establecimientos e instalaciones deberán ser habilitados de acuerdo a las** condiciones reglamentadas según la LEY 17.557 y el decreto Nº6320/68, por **las autoridades de Salud Pública de la Nación, de las provincias o de la Municipalidad de la Ciudad de Buenos Aires según corresponda; las mismas autoridades tendrán a su cargo el control que se deberá mantener ulteriormente sobre el funcionamiento y manejo de dictfos equipos.**

**Instalar estos equipos en un lugar no habilitado py***l***ede** *s***er peligroso para el** paciente y el operador.<br> **ARTENESSA** 

**Jahrn Lehana Yanina Cardozo . - D\r«1...,'¡í IQcIIl,;a. A.podmda !epI M" n" 14444**

23/27

- حادية على كان التي تخطيط Dental CBCT and panoramic X-ray unit, Scanora 3D (SCANORA 3D, CBCT *OT)* dental <sup>y</sup> unidad de rayos <sup>X</sup> panorámica) ~~ #
- Information system software Scanora 4.x (software para la adquisición y procesamiento de imágenes)
- Optional accessories (Accesorios)
- Upgrade kits (kits de actualización)

#### Chequeo y conectividad a la fuente de energía:

La unidad puede ser utilizada en líneas con rangos de voltajes de 175 V a 250 V. el valor seteado de fabrica es 220 V (entre 205- 225 V). Con un voltímetro chequee el voltaje de la línea a la que se conecta la unidad así como también la conexión a tierra. Si el voltaje de la línea no igual al establecido en la fábrica, el voltaje de la unidad deberá ser modificado por un profesional, seleccionando el que corresponda en el modulo del transformador.

Antes de emplear el equipo por primera vez deberá verificar el alineamiento y el posicionamiento del haz panorámico. El ajuste de la calidad y la simetría de la imagen. Alinear las luces de posicionamiento. Chequear y ajustar los niveles de kv/mA.

Instalar y calibrar el modulo cefalográfico en las unidades que corresponda.

#### Datos sobre el entorno:

Las unidades emisoras de rayos-X deberán ser utilizadas en las siguientes condiciones ambientales:

-Los instrumentos antes detallados utilizan emisiones de radiofrecuencia solo para operaciones internas. Por lo tanto la emisividad es muy baja y no debería causar interferencia en los equipos electrónicos vecinos.

\_ Los pisos deberán ser de madera, concreto o lozas de cerámica. Si el piso esta recubierto con material sintético. La humedad relativa deberá ser menor al 30%.

\_ El nivel y la calidad de la red de alimentación eléctrica debe corresponder a la de una red para un entorno comercial o hospitalario. Para garantizar que los equipos funcionen independientemente de los cortes de red; es recomendado conectarlo a una fuente de corriente protegida contra cortes o dotarlo de un acumulador.

.EI nivel del campo electromagnético generado por la frecuencia de la alimentación debe corresponder al nivel típico de las comerciales u hospitalarias.

- Los aparatos de comunicación de radiofrecuencia no deben ser utilizados sino a una distancia minima de cualquier componente de los equipos de rayos-X, incluidos los cables; esta distancia m'inima se calcula mediante una formula dada por la frecuencia del transmisor. No es posible predecír teóricamente y con precisión las intensidades de los campos provenientes de los transmisores fijos, tales como estaciones para radioteléfonos y las radios móviles, los radioaficionados las emisiones en modu/aciones largas y en frecuencia modulada ni las emisiones televisivas. Para contrar con datos fiables sobre el entorno creado por los transmisores filos 46 radiofrecuencias, es

24/27

 $\overbrace{A.M.M}$ 

necesario recurrir a las mediciones in situ. Si los equipos deben ser instalado necesario recurrir a las mediciones in ensi en la entre intensidad de campo. superior a los valores requeridos, será menester verificar su correcto funcionamiento. Si surgen anomalías se deberá recurrir a medidas adicionales tales como la reorientacián de los equipos o su instalación en otro sitio.

 $3206 \sqrt{\frac{N_{\text{N}}N_{\text{c}}N_{\text{c}}}{5}}$ 

- Dentomaxilofacial X-ray eguipment with cephalometric and CBCT imaging aptions, CRANEX 3D, PP3(CRANEX 3D, unidad de rayos X dentomaxilofacial con cefalometria e imágenes CBCT opcional)
- Information system software Scanora S.x (software para la adquisición y procesamiento de imágenes

La habitación donde será instalado el equipo deberá contar con la protección adecuada, asegurar que se cumplan todas las medidas nacionales y locales de protección y seguridad contra la radiación.

No instalar el equipo de rayos-X en un ambiente donde pueda haber vapores corrosivos o explosivos.

La unidad es un equipo pesado, requiere de por lo menos dos personas para su instalación. No intente levantar la columna ni el brazo en forma de C.

### PRECAUCIONES PARA SU USO

La unidad radiológica o sus accesorios no deberan ser modificados, alterados o reconstruidos de ninguna manera.

La unidad radiológica podría representar un peligro para el paciente y el operador, a menos que se utilicen valores de exposición seguros y se sigan los procedimientos correctos.

Será responsabilidad del operador el asegurar que se cumplan todas las medidas nacionales y locales de protección seguridad contra la radiación.

Al efectuar exposiciones, los operadores también deberán protegerse de la radiación.

Al efectuar exposiciones los operadores deberán situarse a una distancia no inferior a dos metros del paciente, y a la vez estar en condiciones de ver y escuchar al paciente y a las señales de alarma durante la exposición. Si la unidad radiológica estuviese ubicada de modo de que los indicadores y señales de alarma quedaran fuera del campo visual del operador, deberá utilizarse un sistema de alarma externo. ~

Cuando realice exposiciones a personas particularmente altas u obesas asegúrese que el paciente pueda ser posicionado correctamente en la unidad.

Siempre utilice la menor dosis de rayos-X posible para obtener las imágenes de la calidad necesaria.

Si el paciente utiliza marcapasos consulte al fabricante de∭raismo si pudiera haber alguna interferencia que afectara su funcionamien

RIMBERG DENTALES S.A.<br>arm. Litiana Yanina Cardoze 5 / 27<br><sub>West</sub>iers locules - Apoderada legal

Desinfecte todas las superficies que entraron en contacto con el pací después de su uso.  $\mathbb{R}^2$ 

 $\mathcal{Z}_{\mathcal{Y}}$ 

 $\sqrt{M}$ ,  $M$ ,  $\sqrt{2}$ 

זו והם

Evitar tomar exposiciones a mujeres embarazadas.

Colocar un delantal plomado sobre los hombros del paciente.

### SIMBOLOS QUE APARECEN EN EL EQUIPO

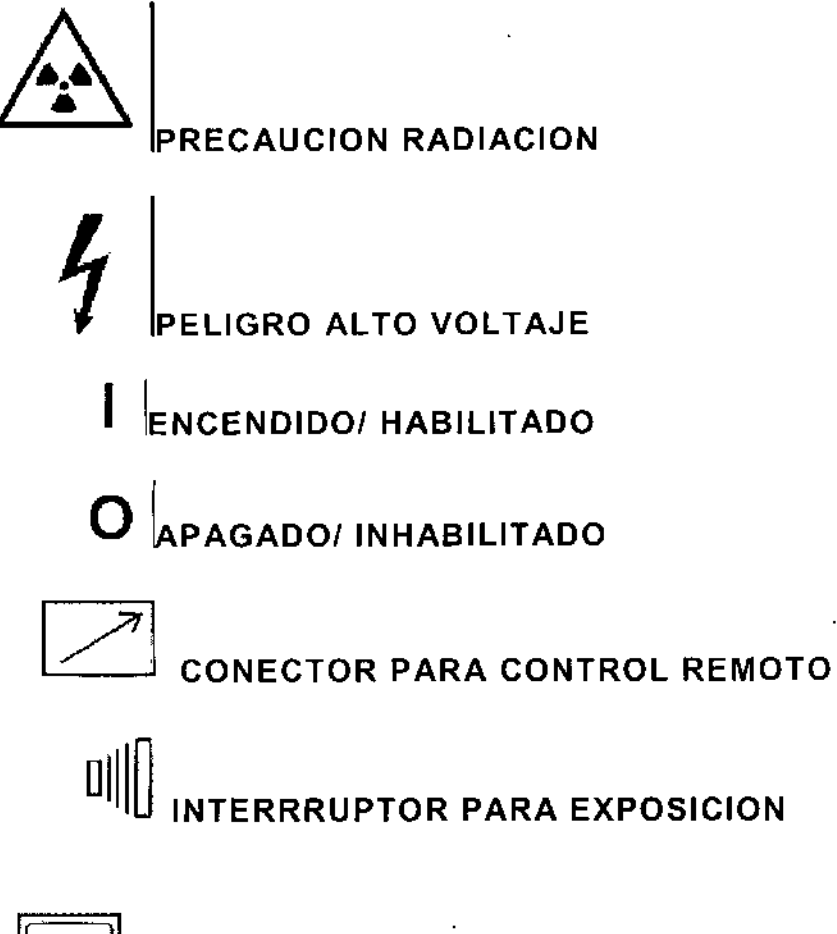

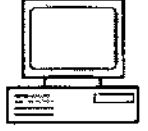

CONECTOR DE ETHERNET RJ45

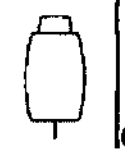

CONECTOR DE INTERRRUPTOR PARA EXPOSICION

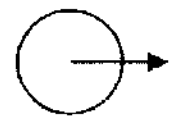

CONECTOR DE LUZ DE EXPOSICION

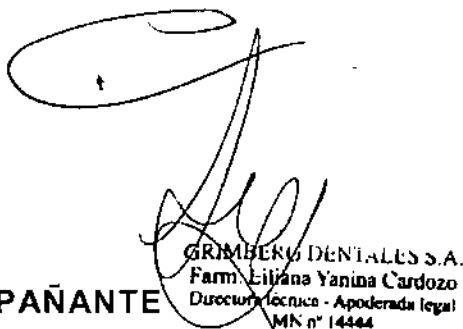

ATENCION LEA LA DOCUMENTACION ACOMPAÑANTE Duccu

26/27

### ~ 2 O 6 PRECAUCIONES PARA DESECHAR ESTAS UNIDADES

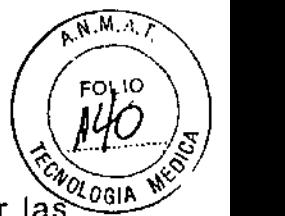

Al final de la vida útil de la unidad o sus accesorios asegúrese de cumplir las regulaciones nacionales y locales al proceder al desecho de la unidad, sus unidades o piezas y materiales. La unidad incluye algunas piezas fabricadas con materiales poco recomendables o peligrosos para el medio ambiente.

### CONDICIONES AMBIENTALES

Temperatura de transporte y almacenamiento: -10°C a 60°C

Temperatura de uso: -10°C a 35°C. Y Humedad relativa máxima 85%

### ALMACENAMIENTO

Almacenar a temperatura ambiente entre  $0^{\circ}$ C y 50  $^{\circ}$ C.

**GRIMBERG DENTALES S.A** Farm. Ciliana Yanina Cardozo Directors técnica - Apoderada legal MN n° 14444

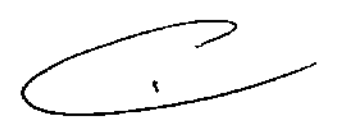

 $320$ 

6

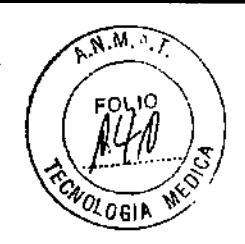

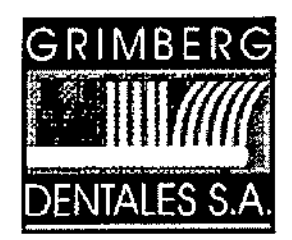

### DECLARACION JURADA

Buenos Aires, marzo de 2013

Yo, Liliana Yanina Cardozo - Farmacéutica, M.N. N° 14.444 - en mi carácter de Directora .Técnica y Apoderada Legal de GRIMBERG DENTALES S.A. con domicilio legal sito en la calle Lerma 426 - Capital Federal - e inscripta bajo el Legajo Nro. 510, expongo con carácter de Declaración Jurada que, el Informe de Seguridad y Eficacia que se presenta en el expediente N° 1-47-12140-12-4, no modifica la información de los modelos ya autorizados por la Disposición N° 4948/11 Y solamente contiene la información de Seguridad y Eficacia del modelo que se quiere incluir mediante esta modificación.

GRIMBERG DENTALES S.A. Farm. Liliana Yanına Cardozo Directora técnica - Apoderada legal<br>MN n" 14444

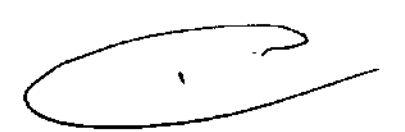

# 320 6

พิควิ

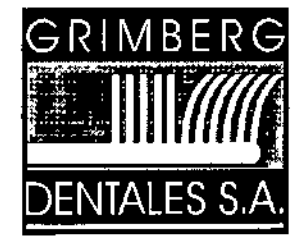

LERMA 426 Buenos Aires - C,P. C1414AZJ ARGENTINA Tel. / Fax: (5411) 4777-2022 Fax: (5411)4773-2318 dtotecn [ico@grimbergdentales.com](mailto:ico@grimbergdentales.com)

## *PROYECTO DE RÓTULO*

Aparatos de Rayos X 3D

**Marca: Soredex Nombre del producto: (según corresponda)**

-Dental CBCT and panoramic X-ray unit, Scanora 3D (SCANORA 3D, CBCT dental y unidad de rayos X panorámica)

-Information system software Scanora 4.x (software para la adquisición y procesamiento de imágenes)

-Optional accessories (Accesorios)

-Upgrade kits (kits de actualización)

-Dentomaxilofacial X-ray equipment with cephalometric and CBCT imaging options, CRANEX 3D, PP3(CRANEX 3D, unidad de rayos X dentomaxilofacial con cefalometria e imágenes CBCT opcional)

-Information system software Scanora 5.x (software para la adquisición y procesamiento de imágenes)

> **Número de Serie: Ver Certificado de Garantía. Manual de uso y mantenimiento: ver manual**

### AUTORIZADO POR LA ANMAT PM 510- 179

VENTA EXCLUSIVA A PROFESIONALES E INSTITUCIONES SANITARIAS

Fabricado por: SOREDEX PaloDEx Group Oy. Nahkelantie 160. FI-04300- Tuusula. Finlandia.

m. Liltana Yapma Cardozo Du centera tecnica "n" 14Á44.

LES S.A. Página 1 de 2

Importado y distribuido por: GRIMBERG DENTALES S.A. Lerma 426, CABA, Argentinada Directora Técnica: Farmacéutica L. Yanina Cardozo - M.N.14.444

"VER GUIA DE INSTRUCCIONES"

"MANTÉNGASE SECO"

 $320$ 

 $6 \sqrt{MAP}$ 

"ESTE LADO ARRIBA"

"FRÁGIL"

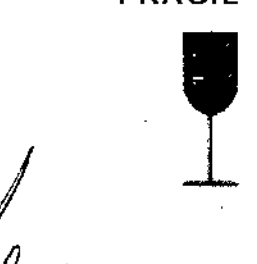

GRIMBERG OF NTALES S.A.<br>Farm. Liliana Ranina Cardozo Directoral fecnica - Apoderada legal

Página 2 de 2